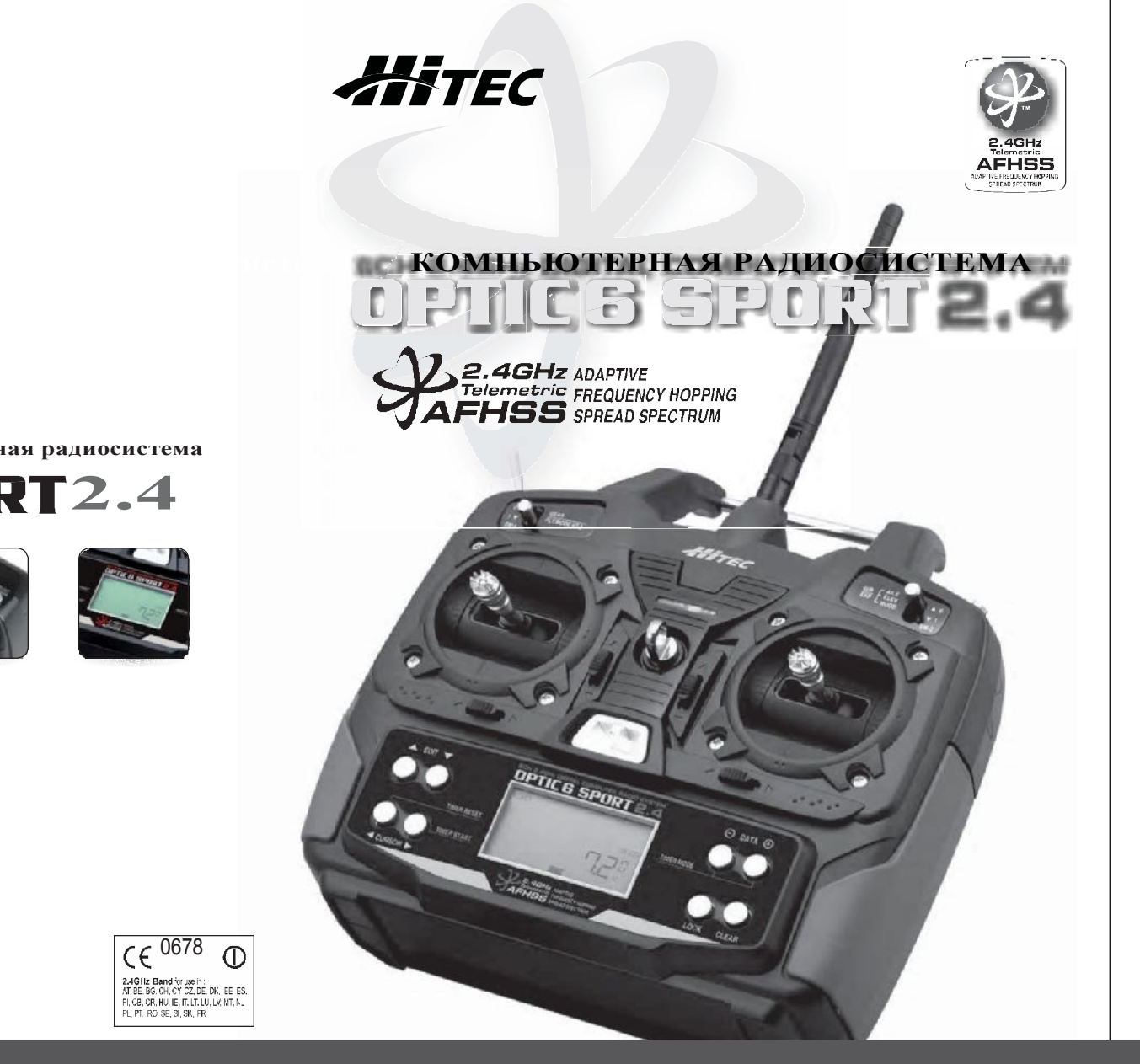

 **6ти канальная 2.4 ГГц компьютерная радиосистема**

# *OPTIC6 SPORT2.4*

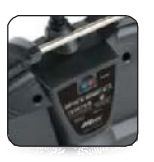

CE X

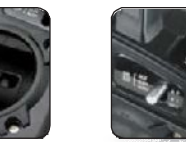

# Перевод ООО «Планета Хобби» © http://www.planetahobby.ru

## ВСТУПЛЕНИЕ

Поздравляем! Вы владелец простой, но очень универсальной 6ти-канальной компьютерной радиосистемой управления. Optic 6 Sport 2.4 – содержит всё, что вам понадобится для контроля над большинством типов радиоуправляемых моделей с фиксированным крылом. От стандартных тренеров, до 3D-аэробатических самолётов, гидропланов, вертолётов. С помощью этой компьютерной радиосистемы, вы получите возможность управления множеством каналов и смешивания их друг с другом, добиваясь, таким образом, уникальных возможностей, которые доступны только в более дорогих и сложных комплексах управления.

Стандартные программируемые особенности – это серво реверс, для всех каналов; субтримминг, для всех каналов; выставление конечной точки для всех каналов, быстрое изменение хода серво (dual rate) и ход серво по экспоненте. Возможности системы ограничиваются только моделью

### **Optic 6 Sport 2.4 особенности**

#### **Модельная память:**

Память компьютера Optic способна содержать все запрограммированные настройки для 10 моделей. Память является постоянной и не обнулится, даже если батарея передатчика разряжена, или отсутствует.

#### **Авто-миксинг функций управления:**

Компьютерная система Optic 6 Sport 2.4 автоматически объединяет выходы руля направления + руля высоты, для авиамоделей с V-образными хвостами, или создаёт элевоны путём миксинга элеронов + руль направления, для схемы «летающего крыла». Пропадает необходимость бортовых систем миксинга. Миксинг элеронов + руля направления – для автокоординации поворотов и миксинг руля высоты + закрылки для резких манёвров.

#### **Субтримминг:**

Данная компьютерная радиосистема позволяет удалённо выставлять зоны управления плоскостями, например; подстраивать центральное положение рулей и элеронов (независимо друг от друга), без необходимости, вручную изменять длину тяг и боуденов.

#### **Свободный миксинг:**

Optic Sport 2.4 обладает функцией «свободный микс». Пользователь может завязать любые два серво канала на один управляющий, по собственному желанию. Например; микшировать канал газ и руль высоты, или канал газа вместе с элеронами…

#### **Тренер/ученик:**

Система может использоваться для обучения молодых пилотов. С помощью кабеля Optic 6 Sport подключается к другому передатчику Optic 6 Sport и в случае необходимости тренер может взять контроль над моделью.

#### **Если вы новичок в Компьютерных передатчиках**

Если OPTIC 6 SPORT 2.4 – это ваш первый компьютерный передатчик, вероятно, вы сбиты с толку множество тумблеров и ручек с непонятными символами на экране. Но если вы прочитаете данное руководство, эта система станет вам очень понятной. Более того, если вы внимательно ознакомитесь с каждым пунктом руководства, вы сможете использовать данное устройство «на полную», а это, в свою очередь, поднимет вашу квалификацию на более высокий уровень. Мы же, постараемся сделать эту инструкцию, более понятной и доступной к пониманию

 $(\mathbb{I}[\mathbb{p})]$ 

#### *ПОДСКАЗКИ:*

*По ходу изучения инструкции, обращайте внимание на «подсказки» выделенные отдельными абзацами.*

# АГНSS 2.4ГГц Технология Изоляция Изоляция Изоляция Изоляция Изоляция Изоляция Изоляция

### Вибрационные и гидро крепления

Приёмник содержит в себе точнейшую электронику. Не допускайте вибраций, попадания влаги и температурных перегрузок. Для защиты приёмника изолируйте его с помощью материалов из комплекта поставки. Дополнительно, можно изолировать приёмник с помощью резиновой ткани, или пенопласта. Если вы осуществляете полёты рядом с водными массивами, рекомендуется дополнительно обернуть электронику модели и батарею в пластиковые пакеты. Можно использовать воздушные шары. После полётов рекомендуется вытаскивать и просушивать агрегаты, во избежание накопления конденсата.

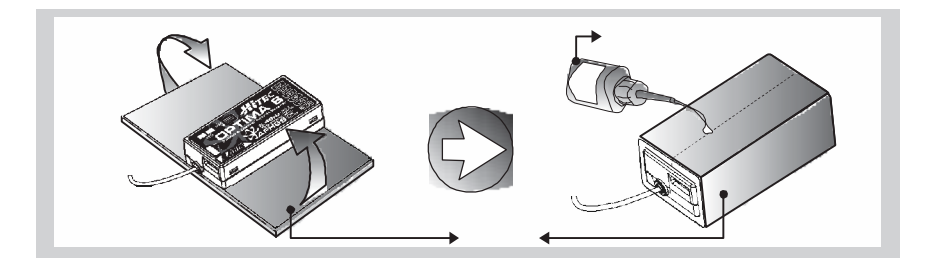

Для установки общего тумблера, возьмите крышку его панели и используйте в качестве шаблона, для прорези соответствующего отверстия в корпусе модели. Оно должно немного превышать ход тумблера. Выберите такую позицию, чтобы тумблер не находился рядом с выхлопной системой и действующими роторами (для снижения вибрации). Тумблер должен быть легко доступным, не портить внешний облик модели и, по возможности близко, к агрегатам.

# ȁстановка BODA антенны

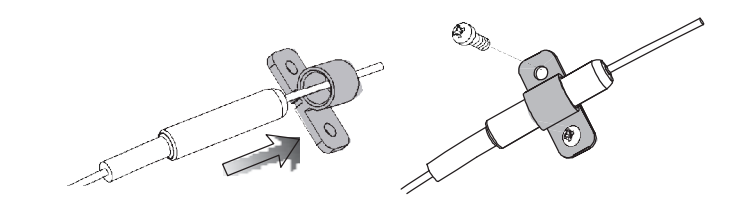

<sup>90</sup> Вы можете установить антенну в неметаллический патрубок, но радиус приёма сигнала уменьшится, если она находится рядом с металлическими кордами и тягами. Измеряйте радиус приёма до полётов. Измерение радиуса приёма сигнала, на 2.4ГГц системе, несколько отличается от аналогичного процесса с типовыми радиопередатчиками. Детали смотрите на странице **19**. Во время проверки радиуса приёма, вам необходимо отойти, хотя бы на 75 футов (23 метра) от модели, без потери управления, или вибрации серво. Проверка дальности должна производиться при включённом моторе и модель должна быть закреплена (на случай потери управления). Антенны должны бать закреплены и выдвинуты на полную длину.

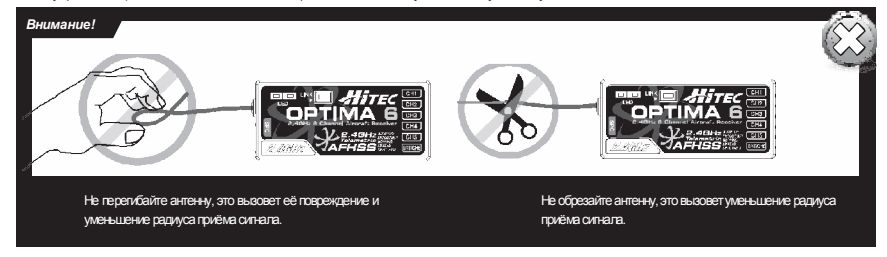

Во время крепления любого серво, используйте, поставляемые в комплекте, резиновые прокладки. Они служат для гашения вибрации корпуса. Если серво, на прямую контактирует с корпусом, вибрация будет передаваться на него и результатом может стать выход серво из строя.

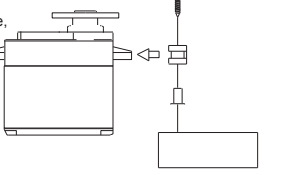

Специальным фиксатором, прикрепите антенну к вашей модели.

## **Ход серво**

в

 **Установка**

Когда вы установите серво, прогоните их на максимальных тримминг настройках (на максимальных углах поворота рычагов) убедитесь в том, что тяги не нуждаются в дополнительном усилии, при движении. Они не должны задевать друг друга, даже на самых экстремальных настройках. Если вы слышите, что серво перегружено (звук жужжания меняется), скорее всего, требуется слишком много усилия для движения тяг. Даже если серво выдерживает такую нагрузку, ваша батарея может потечь.

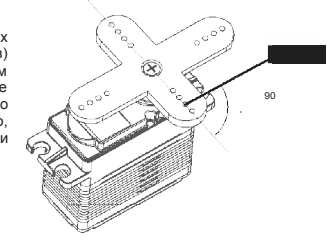

#### **Информация для сервисного обслуживания**

Перед тем как обратиться за сервисным обслуживанием уверьтесь в том, что агрегаты не несут следов эксплуатационного повреждения и использовались по назначению.

Если проблемы всё ещё возникают, вышлите вашу систему в полном сборе (в предпродажном состоянии) в ближайший сервис-центр. Обязательно включите в комплект подробное описание неполадки: предпосылки, условия использования, хранения и сопутствующих агрегатов. Также оставьте ваши контакты, чтобы можно было с вами связаться.

## **Разъёмы**

Убедитесь, что положение разъёма подключения серво, или батарей правильное. Чтобы отсоединить разъём, вытащите пластиковое соединение, но не тяните за провода. Это может привести к их обрыву, или повреждению разъёма.

#### **Удлинители проводки серво**

Если серво расположены слишком далеко от приёмника (например: серво элеронов), или вам необходимо каждый раз отключать серво (для транспортировки), используйте специальные удлинители проводки.

## Зарядка батарей

*Перед тем как перейти к особенностям* Optic Sport 2.4, давайте зарядим батарею.

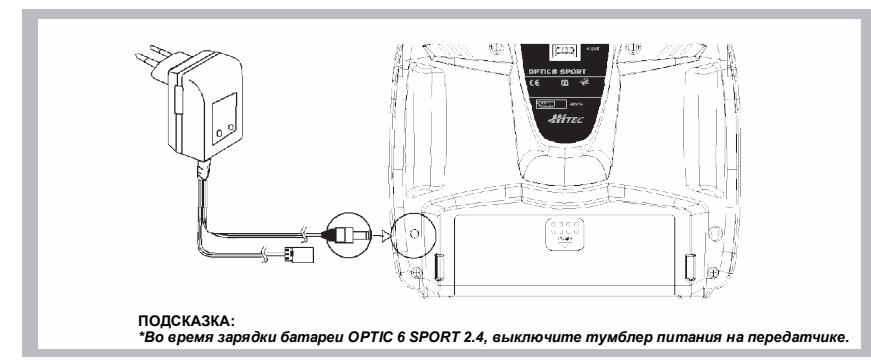

1. Соедините зарядный кабель передатчика с зарядным разъёмом передатчика (на задней панели, внизу, слева).

- 2. Если ваша модель использует батарею приёмника, соедините кабель зарядки с разъёмом батареи приёмника
- 3. Включите з/у в розетку

4. ДИОД на з/у, должен загореться, показывая процесс зарядки

Если индикаторы не горят, проверьте, чтобы тумблеры питания приёмника и передатчика были выключены. Зарядка длится 15 часов.

*Рекомендуется использовать зарядное устройство из комплекта поставки.*

#### *ВНИМАНИЕ: Если вам нужно вынуть, или заменить батарею, не тащите за провода. Аккуратно вытащите пластиковый разъём из гнезда. Батарею стоит вынуть и корректно зарядить с помощью «пик» з/у*

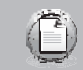

Будьте осторожны при выборе полевого зарядного устройства. Быстрая зарядка батарей может привести к их нагреву и к преждевременному выходу из строя. НИКОДА не заряжайте батареи приёмника и передатчика током зарядки выше их номинала. Например; если у вас NIMH батарея на 7.2 вольт / 1300 мАч – её нельзя заряжать устройством с током зарядки выше 1.3 ампер.

*Будьте внимательны! Как только передатчик подаст сигнал о низком заряде батареи, прекратите полёт и посадите вашу модель. (Предупреждение срабатывает при достижении порога в 6.6В)*

Кабель тренер/ученик используется для дублирования управления и обучения новичков. При помощи такого кабеля, который подключается к другому передатчику, более опытный пользователь может взять управление на себя в любую секунду. Можно использовать кабель No. №58320 «TRAINER CABLE»

(между передатчиками Optic 6 Sport с 6ти-баночными батареями), или №58321 «TRAINER CABLE FULL PACKAGE" (#58320 + подчинённый + управляющий DIN-разъёмы) для использования между 8ми-баночными системами

## Ǹабель тренер/ученик

### *ВНИМАНИЕ:*

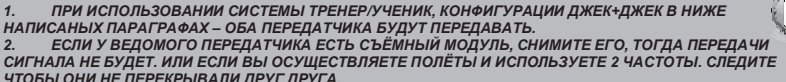

*ЧТОБЫ ОНИ НЕ ПЕРЕКРЫВАЛИ ДРУГ ДРУГА. 3. ЕСЛИ СЪЁМНЫЙ МОДУЛЬ В ВЕДОМОМ ОТСУТСТВУЕТ, ОБА ПЕРЕДАТЧИКА ДОЛЖНЫ БЫТЬ НА РАЗНЫХ ЧАСТОТАХ.*

1. Чтобы подключить два 6ти-баночных передатчика

1) Выставьте одинаковые параметры тримминга на обоих передатчиках, для лучшего контроля. Если передатчик инструктора другой частоты, используйте его как ведомый

2) Включите питание ведущего передатчика, но не включайте ведомый. Вставьте кабель в оба передатчика , на экране ведущего появится "MAS MODE", а на экране ведомого"SLV MODE".

3) Подвигайте ручки управления на ведущем передатчике и проверьте, чтобы команды соответствовали направлению. Теперь проверьте, совпадают ли параметры тримминга ведущего, с параметрами тримминга ведомого, с помощью кнопки ENG CUT/TRAINER вверху справа. Нажимайте и отпускайте её для проверки.

4) Ведомый передатчик контролирует модель, пока нажата кнопка «TRAINER» на ведущем. Если ученик теряет контроль над моделью, инструктор может быстро перехватить управление, отпустив кнопку.

2. Для использования системы ТРЕНЕР/УЧЕНИК между DIN передатчиком и стерео джек передатчиком, вам понадобиться комплект кабеля №58321 для 6ти – 8ми-баночных батарей. Этот комплект позволяет эффективно подключать разные передатчики. Например; 6ти-баночные Optic 6 Sport 2.4 / Aurora 9 и 8ми-баночные Optic 6 2.4 / Eclipse 7 2.4.

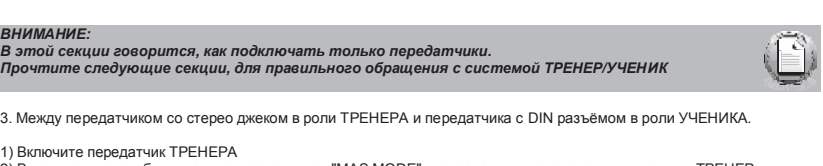

2) Вставьте в него кабель, на дисплее появится "MAS MODE" – это значит, что передатчик в режиме ТРЕНЕР

3) Подключите DIN переходник к кабелю

4) Вставьте DIN разъём в передатчик ученика 5) Затем включите передатчик ученика, передатчик не будет передавать радио сигнал, пока кабель подключён

## *ВНИМАНИЕ: При пользовании DIN-разъёма, на экране не будет распознавания.*

Y,

4. Между передатчиками с DIN-разъёмом (6ти штырьковый разъём) для ТРЕНЕРА и передатчиками со стерео джеком для УЧЕНИКА:

1) Соедините ТРЕНЕР, или переходник DIN-джек "Master" с #58320 стерео джек кабелем УЧЕНИК. 2) Включите передатчик ТРЕНЕР.

3) Вставьте спаренный кабель ученика в DIN разъём ТРЕНЕРА

4) Ведомый передатчик должен быть выключен

5) Вставьте кабель тренера в стерео джек разъём ученика, питание ведомого передатчика включится автоматически и на экране вы увидите "SLV MODE" – это значит, что передатчик в режиме УЧЕНИК

6) Хотя передатчик и включится автоматически, он не будет передавать радиосигнал, пока кабель подключён

#### *ВНИМАНИЕ:*

*1) Не включайте питание ведомого передатчика с стерео джеком, при подключении его к* **ведущему, питание включится автоматически.**<br>2) Все передатчики используют собственные

*2) Все передатчики используют собственные батареи. Они должны пройти корректную процедуру зарядки*

*3) Вы можете использовать какой-нибудь фиксатор кабеля, чтобы он не отсоединился в процессе тренировки. Так же подойдёт изолента.*

Руки бываю разные, поэтому мы используем двух частные ручки. Отсоедините верхнюю часть ручки и подгоните длину под себя. Затяните страховочную гайку на нижней части, чтобы зафиксировать выбранную длину.

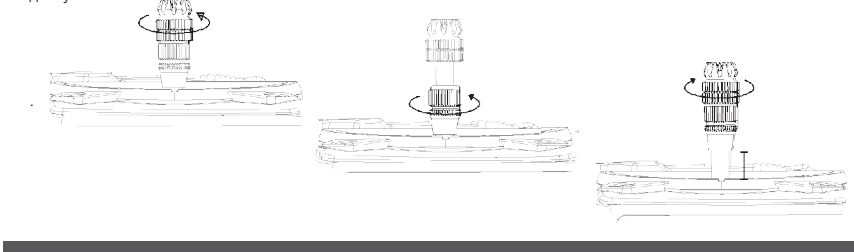

### **Подстройка хода ручек передатчика**

Вы можете подстроить ход ручек передатчика под собственный стиль управления. Для подстройки пружин, вам необходимо снять заднюю крышку. С помощью отвёртки вращайте винты подстройки пружин (показано на рисунке). По часовой – туже, против часовой – слабее. После этого аккуратно поставьте заднюю панель назад.

Внимание: Используйте шестигранные ключи для подстройки

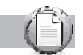

#### **Изменение конфигурации в 'МОД 1'**

Все системы Optic 6 Sport 2.4, проданные в США, в режиме «МОД 2». Но вы можете самостоятельно перестроить их в «МОД 1». Специальное приложение, описанное на **стр 15** поможет в этом. Но сперва, вам потребуется сделать некоторые изменения.

- 1. Аккуратно выньте пластиковые боковые панели.
- 2. Выкрутите все 6 винтов из заднее панели
- 3. Отвинтите 6ти-гранный винт, чтобы переставить медную пластинку на противоположную сторону
- 4. Закрутите 6ти-гранный винт отвечающий за плавность хода пружины
- 5. Ослабьте такой же винт на старой позиции медной пластины.
- 6. Соберите корпус обратно.

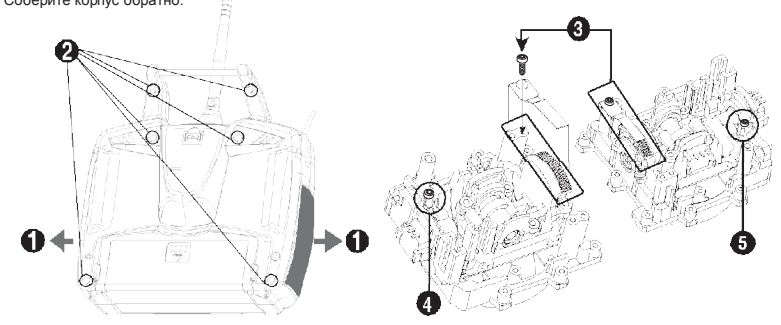

## длина ручек Безопасность в общественность в общественность в общественность в общественность безопасность в об

В интересах безопасности ознакомьтесь с о следующими правилами:

**Лётное поле**

Мы рекомендуем вам проводить полёты на территориях клубов моделистов.

- Перед полётом, проверьте дальность приёма сигнала.
- Для проверки дальности приёма сигнала, включите питание модели и попросите друга придержать её.
- Отходите на расстояние, пока модель не начнёт «глючить», или вы обнаружите трудности с управлением. - Идите обратно к модели, замеряя расстояние.

*ВНИМАНИЕ: Нормальная проверка дистанции приёма сигнала требует хотя бы 75 футов (~23 метра).*

- Если вы готовы к полётам, поставьте газ в нижние положения и можете включать передатчик, затем приёмник. - Используйте «LOCK» (блокировку), дабы избежать случайных команд.
- После окончания полётов выключите сперва приёмник, затем передатчик.

*Если не провести эту процедуру, вы рискуете повредить серво, или затопить мотор.*

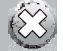

- В случаях с использованием электромоторов, может произойти незапланированное включение, если вы сперва, выключите передатчик.

- Перед включением двигателя проверьте, чтобы серво отвечали на все подаваемые команды корректно.
- Если даже одно из всех серво работает некорректно, отложите полёт и исправьте неполадку.
- Перед началом полётов проверьте, правильную ли модель вы выбрали. (передатчик держит в памяти до 10 моделей и неверные настройки приведут к крушению)
- На время предполётной подготовки, не допускайте падение, случайно включение передатчика.
- И наконец: не летайте во время дождя, грозы. Влажность может вызвать нерегулярные операции. Мы надеемся, что вы не пренебрежёте данными предупреждениями и позаботитесь о своей безопасности и о безопасности окружающих.

*Если соревнования проводятся во время дождя, защитите агрегаты модели (особенно электроника) с помощью пластиковых пакетов, воздушных шаров, или другими водонепроницаемыми материалами.*

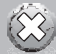

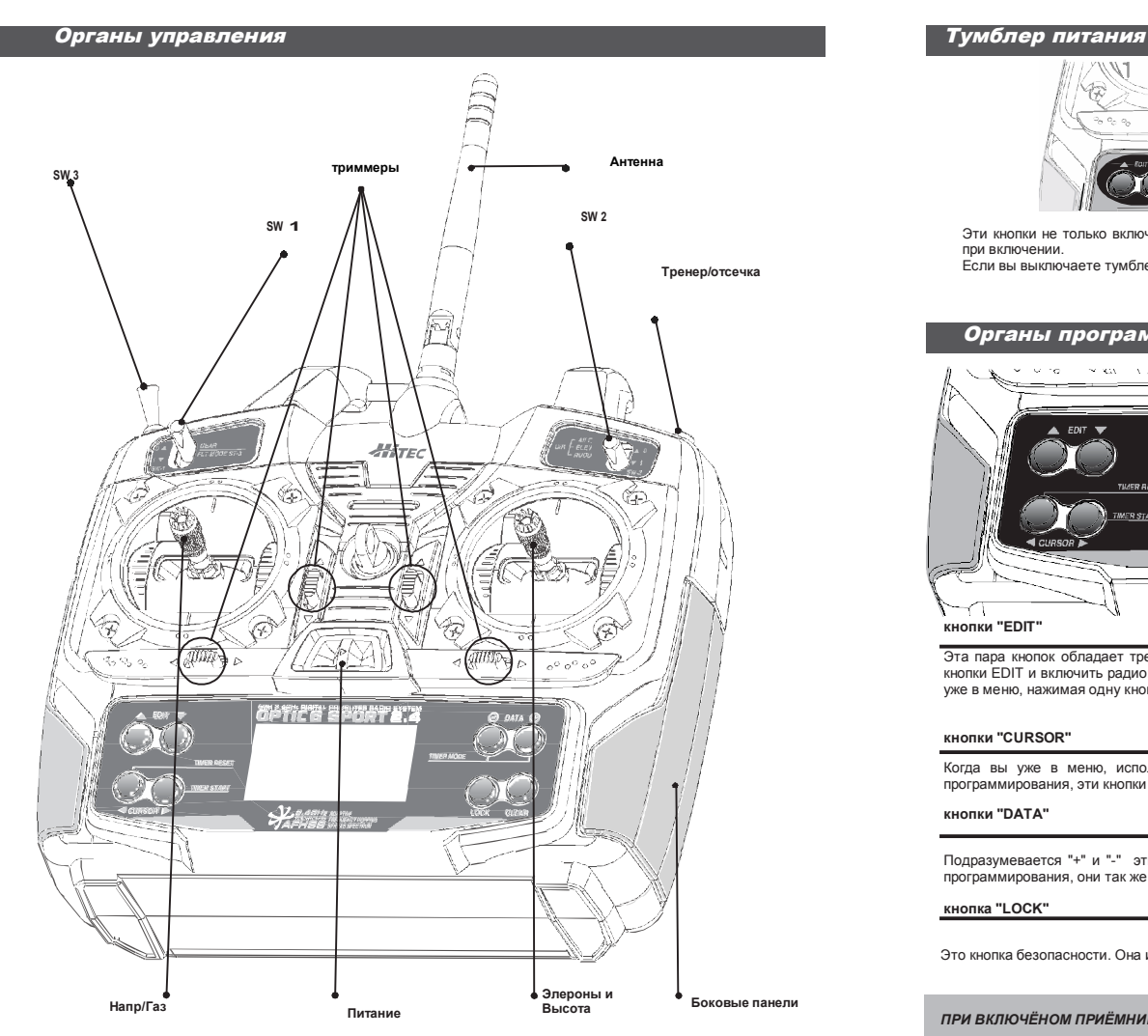

Этот рисунок показывает настройки передатчика в МОД 2 Внимание: некоторые функции будут отключены, во время работы в меню миксинга

# **ОРТІС 6** Перевод ООО «Планета Хобби» © http://www.planetahobby.ru Перевод ООО «Планета Хобби» © http://www.planetahobby.ru SPORT 2.4

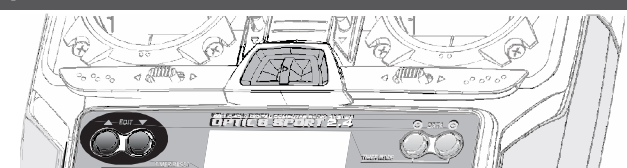

Эти кнопки не только включают и выключают радио, они вводят вас в меню начальных настроек, если их удерживать при включении.

Если вы выключаете тумблер после того как сделали установки, вы фиксируете их для данной модели

# Ǽрганы программирования

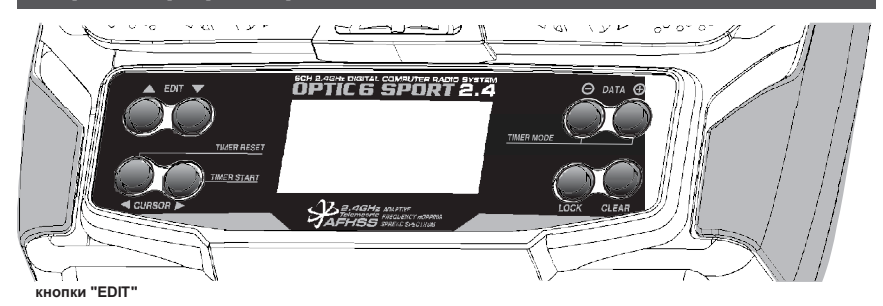

Эта пара кнопок обладает тремя основными функциями: они вводят вас в начальные настройки, если удерживать обе кнопки EDIT и включить радио; они входят в настройки модели, если держать обе кнопки, при включённом радио; если вы уже в меню, нажимая одну кнопку, вы перемещаетесь по пунктам.

### **кнопки "CURSOR"**

Когда вы уже в меню, используйте эти кнопки для перемещения между каналами серво. Когда вы не в режиме программирования, эти кнопки запускают, выключают и обнуляют таймер радиосистемы.

## **кнопки "DATA"**

Подразумевается "+" и "-" этими кнопками вы устанавливаете числовое значение в процентах. Если вы не в режиме программирования, они так же используются для работы с таймером.

#### **кнопка "LOCK"**

Это кнопка безопасности. Она используется для фиксации, чтобы случайно не изменить параметры.

*ПРИ ВКЛЮЧЁНОМ ПРИЁМНИКЕ, НИКОГДА НЕ ПОДСТАВЛЯЙТЕ РУКИ ПОД ПРОПЕЛЛЕР.* **кнопка "CLEAR"**

Вы можете обнулить значение с помощью этой кнопки, также используется в одном из экранов меню.

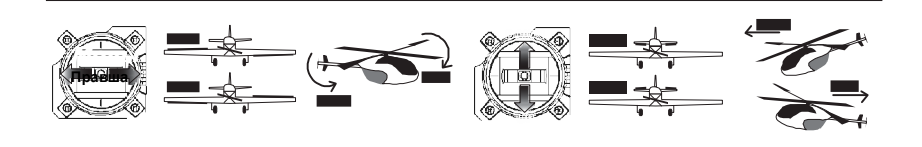

Допустим вы выбрали «МОД 2», (самый распространенный режим в северной америке) ручка управляет рулём

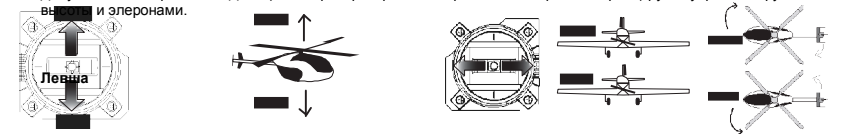

Опять, допустим, что вы в режиме «МОД 2», ручка управляет рулём направления и газом. Если вы выбрали "GLID" (планер) в начальных настройках, ручка контролирует элероны и закрылки (назв. "CROW").

#### **"SW-1" switch**

В зависимости от выбора линии программирования, переключатель может использоваться для выдвижения шасси, для операций с газом электромотора, или выбора условий полёта. В работе с вертолётом – это фиксатор газа, переключатель быстрого изменения хода серво, «0» - базовые настройки хода серво, «1» - ваши, запрограммированные настройки.

## **"SW-2" switch**

Это переключатель «двойных стандартов». В положении «0» базовые настройки, в положении «1» ваши запрограммированные настройки. Так же используется для переключения экспоненты

## **Тумблер "SW-3 FLT MODE"**

Этот тумблер позволяет вам выбрать условия полёта, В работе с вертолётом – это выбор между норм. и «подвешенным» и двумя «холостым» и замедленным подъёмом.

### **Тумблер "Eng Cut"/"Trainer"**

Если активировать функцию «Eng Cut» (глушение), в меню модели, он будет работать как выключатель мотора. Другая его функция – это перехватывание управления, в режиме ТРЕНЕР/УЧЕНИК.

### **Кнопки тримминга**

Используйте их для мелких подстроек нейтральных положений серво.

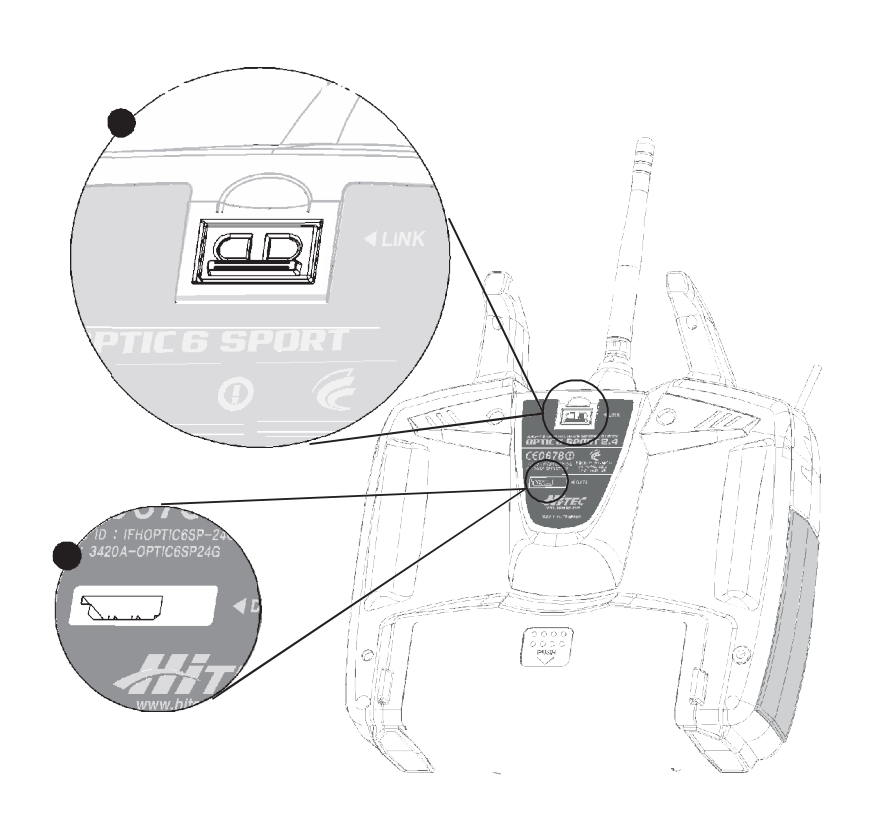

**1. Кнопка функции (спаренная с индикаторным ДИОДОМ)**

Двуцветная система индикации – синий и красный цвета. Эта кнопка может использоваться для связки (ИДпривязки) между передатчиком и приёмниками.

#### **2. Вывод данных с сенсоров/обновление прог.обеспечения**

Используйте тройной интерфейс, на задней панели передатчика, для подключения бортовой сенсорной системы (Optima 7 – 9 приёмники), или для подключения к компьютеру с помощью HPP-22 разъёма

*ВНИМАНИЕ : С приёмником Optima 6 доступны только основные функции телеметрии.*

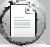

Эксклюзивная разработка компании Hitec, 2.4GHz BODA антенна, в результате сравнительных испытаний, доказала своё преимущество перед аналогичными 6 и 7 канальными системами. А наша 9 канальная система снабжена двойной BODA системой, для увеличения канала-защищённости, которая необходима крупным моделям.

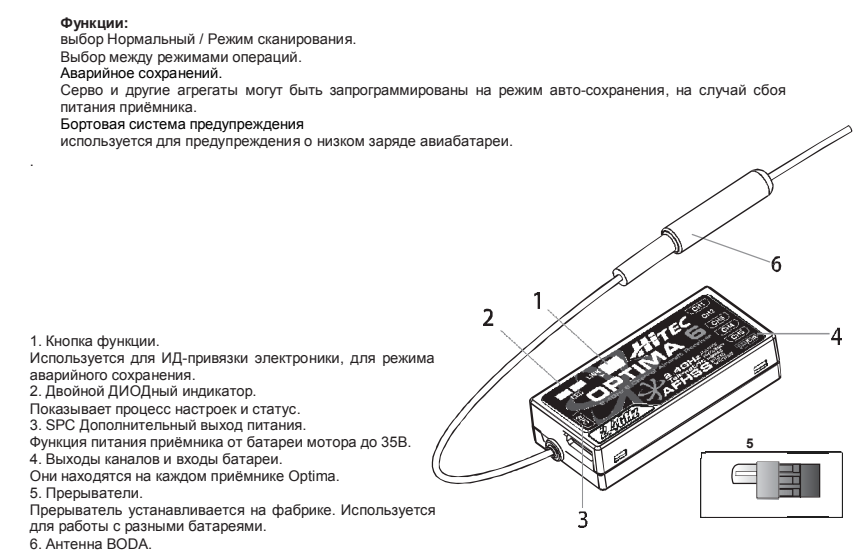

# **ОРТІС 6** Перевод ООО «Планета Хобби» © http://www.planetahobby.ru Перевод ООО «Планета Хобби» © http://www.planetahobby.ru SPORT 2.4

## Особенности приёмника <del>№ 1000 года № 1000 года № 1000 года № 1000 года № 1000 года № 1000 года № 1000 года № 100</del>

### **Модели с ДВС, или электродвигателями использующие отдельное питание приёмника.**

Используйте эту схему подключения для 4.8 до 6.0В Ni-MH батарей, или \*2х Li-Po/Fe 7.4В батарей..

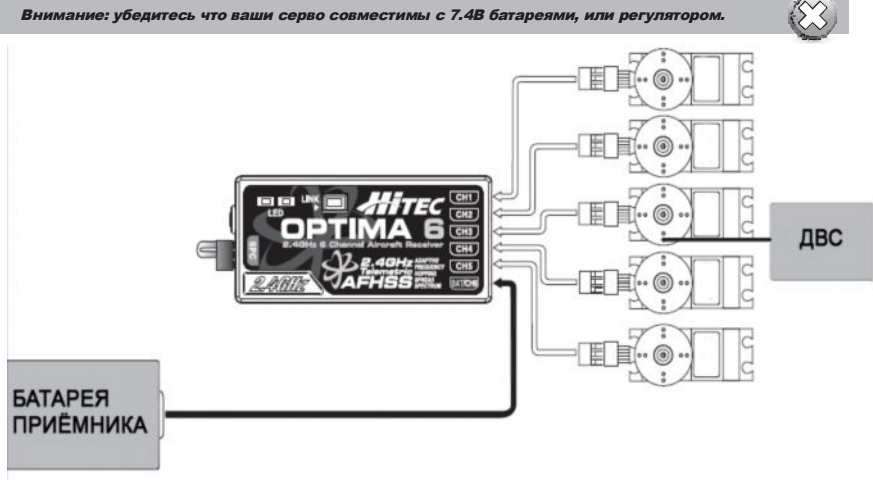

**Электромотор с электронным регулятором скорости**

Используйте этот способ для самолётов с электротягой, с использованием регуляторов скоростей, или BEC системой.

E **ИТАНИЕ ПРИЁМНИК РЕГУЛЯТОР** БАТАРЕЯ ПИТАНИЯ СКОРОСТИ *Опционная система BEC показанная на диаграмме. Рекомендуется использовать при большом количестве серво.*

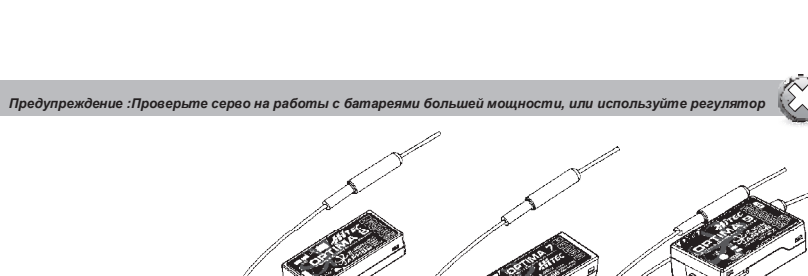

Есть три типа приёмников Optima совместимых с 2.4ГГц системой - Optima 6, Optima 7 и Optima 9. Они снабжены множеством полезных функций, чтобы удовлетворить всех моделистов.

**MOTOP** 

**Настройка и использование системы Hitec**

## Возьмите себе за правило:

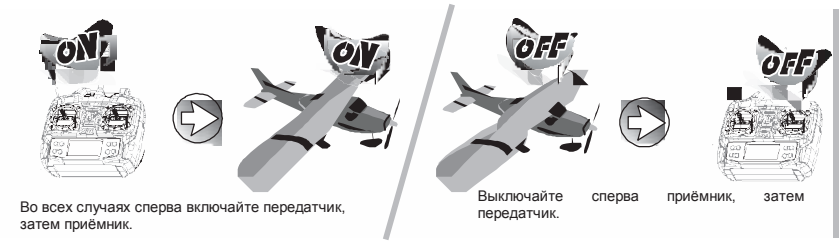

**ИД-привязка**

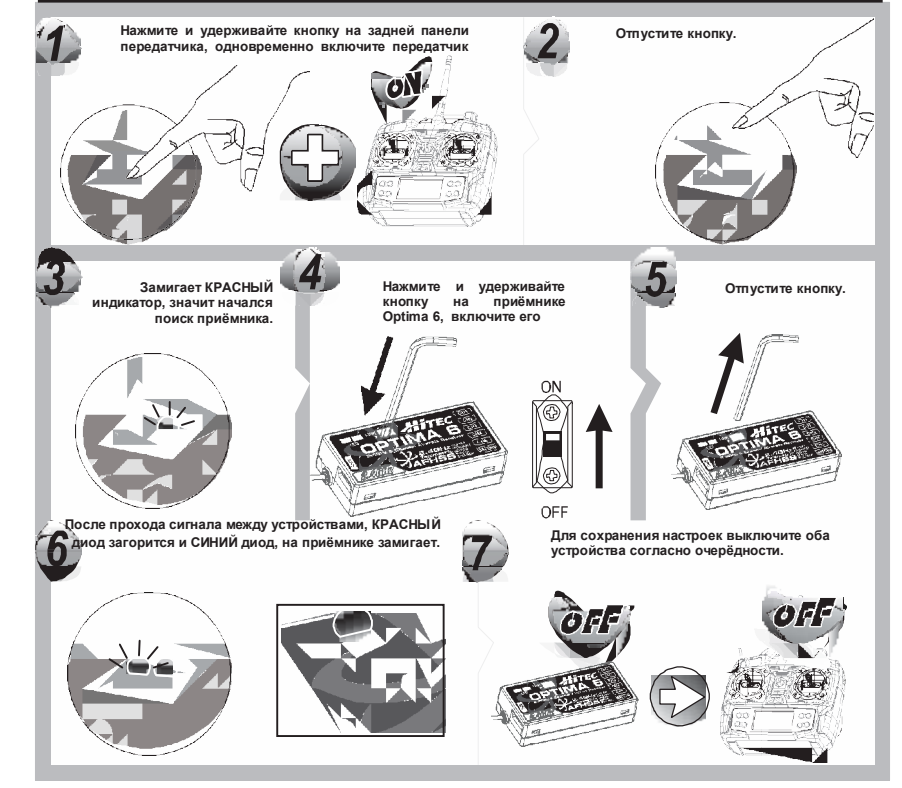

# ǽриемники для Optic Ǽсобенности приёмника

## **Нормальный режим / Режим сканирования**

У модулей Spectra 2.4ГГц и приёмников Optima есть два режима работы: Нормальный и Режим сканирования.

- **Нормальный режим** приёмник/передатчик используют заводскую установочную последовательность. - Каждое включение приёмника/передатчика сопровождается частотным скачком в диапазоне
- 2.4ГГц. - После начальных настроек, каждодневное включение происходит быстрее в Нормальном
- режиме. Этот режим наиболее оптимален для большинства пользователей. - В нормальном режиме, если произойдёт сбой питания, после восстановления питания
- система будет работать нормально.
- **Режим сканирования**

- В режиме сканирования приёмник/передатчик будут сканировать все доступные каналы при каждом включении. Далее ими будет выбран оптимальный (самый чистый) канал связи. Этот режим предпочтителен при одновременных полётах (соревнования, клуб моделистов). 2.4GHz операционная среда.

- Если в Режиме сканирования происходит сбой питания передатчика, активируется аварийное сохранение (если оно установлено заранее). Для переподключения система, вам нужно вернуть модель на землю и перезапустить систему

**SIGN** 

- В любом случае привязка в Режиме сканирования займёт больше времени, чем в Нормальном.

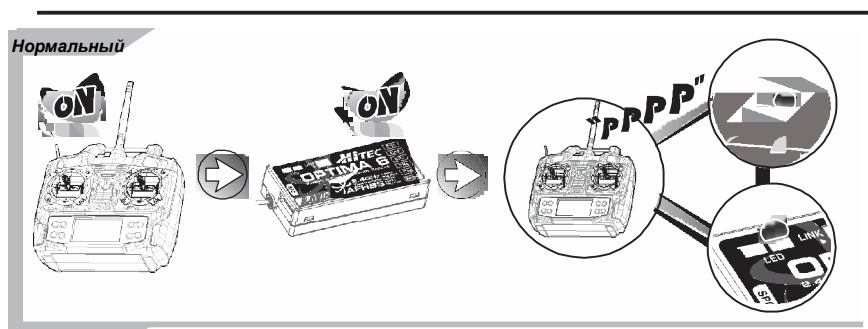

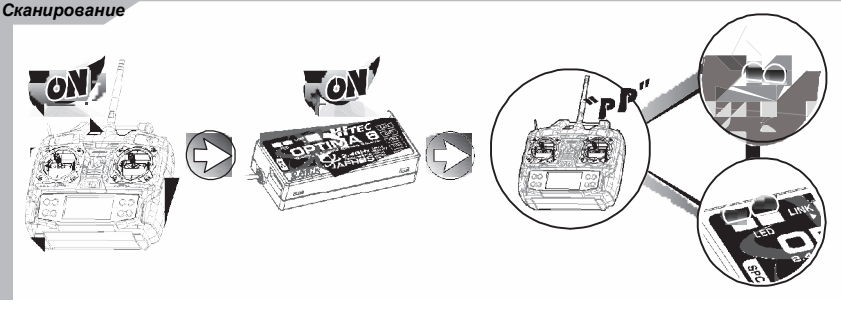

*Стр 15 Стр 16*

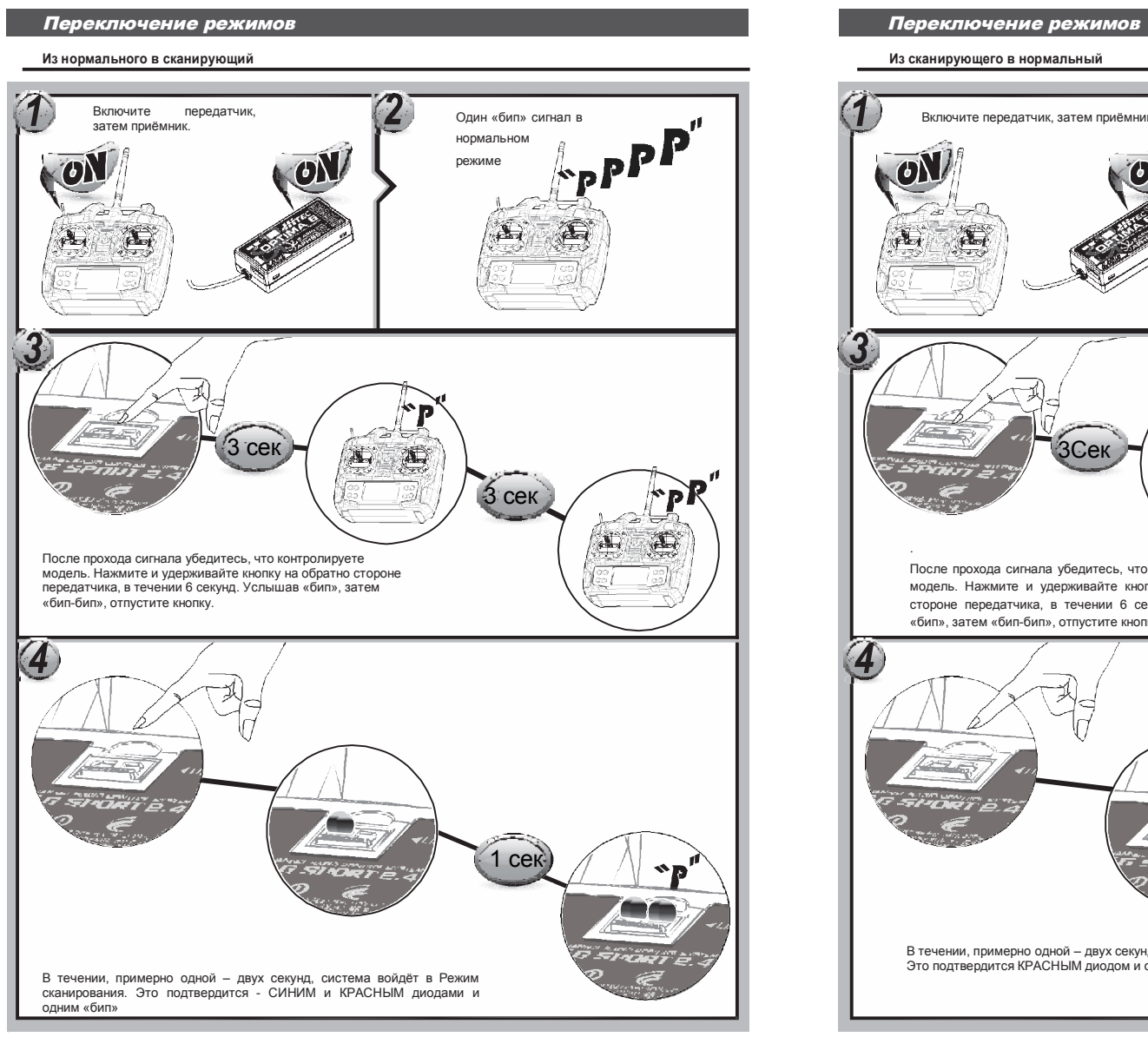

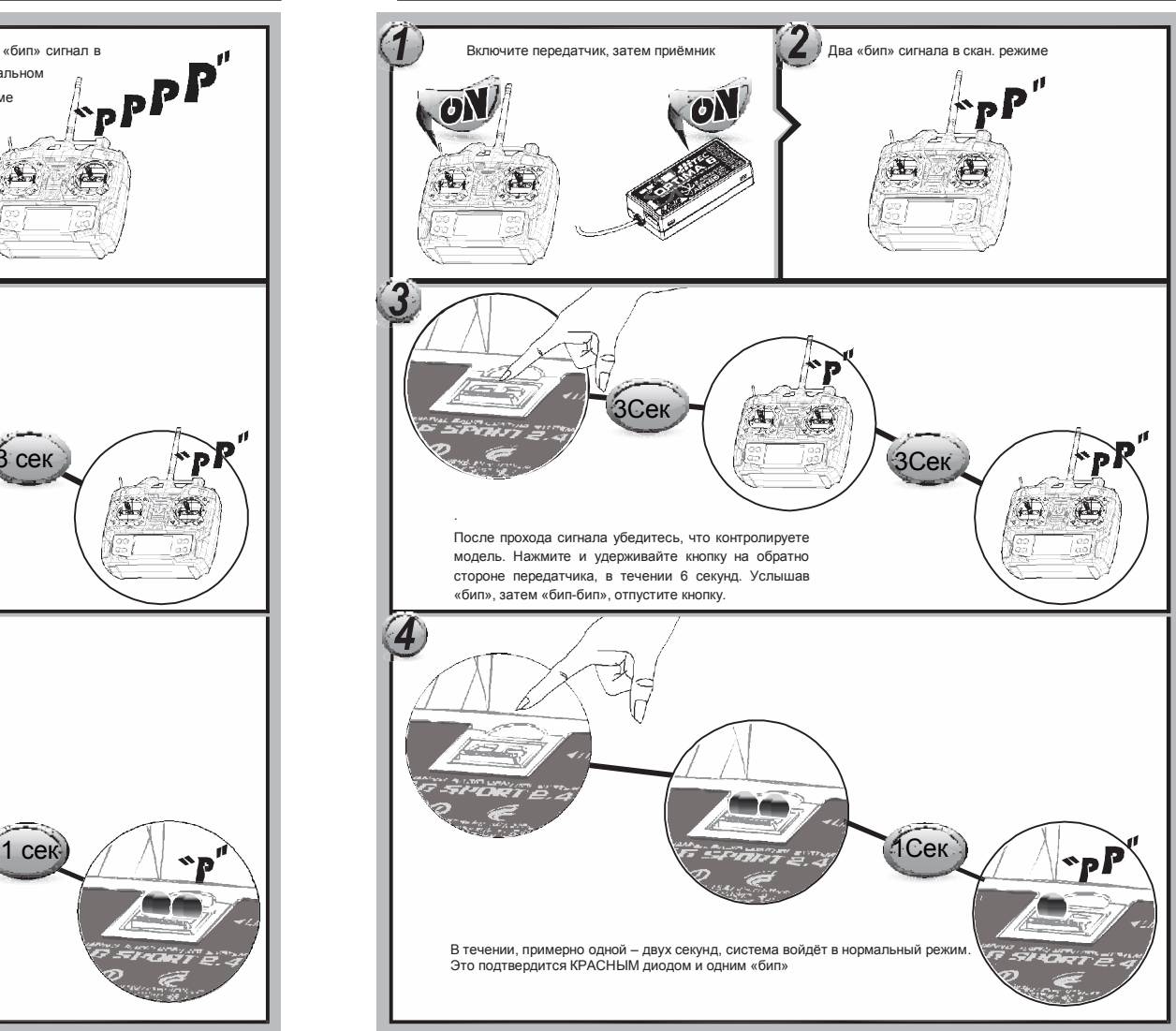

# ǻастройка и использование Ǽсобенности приёмника

## **Всегда осуществляйте проверку систем на земле**

Перед запуском двигателя, включите систему. Убедитесь, что все серво работают корректно. Если нет, отмените полёт и устраните неполадку. Проверка дальности

Проводите полную проверку дальности приёма сигнала, как описано. Перед каждым полётом Ваша AFHSS система использует протокол связи, который привязывает и программирует приёмник Optima с передатчиком Aurora. Как только привязка завершена, никакой сигнал другого передатчика не может повлиять на работу вашего приёмника. В случае с передатчиками, обладающими мульти модельной памятью (как Aurora 9), вы можете привязать столько приёмников Optima, сколько необходимо.

*Внимание: Каждая система и модуль/приёмник настройка с привязана заранее для удобства. Используйте следующий алгоритм для привязки приёмника Optima к передатчикам Aurora.*

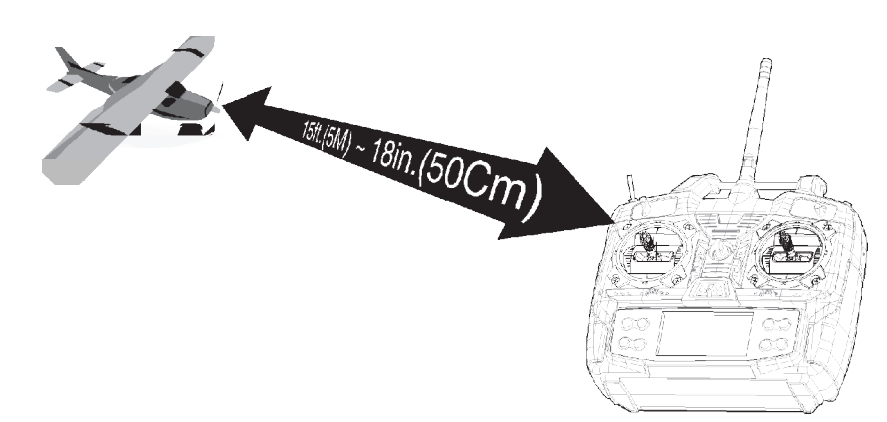

- Привязка должна совершаться на расстоянии не более 5 м. и не менее 45 см.

 *Внимание: оба устройства приёмник/передатчик нуждаются в перезапуске (вкл/выкл).*

Ǽсобенности приёмника

#### **Аварийное сохранение и режим ожидания**

Если вы используете аварийное сохранение, при сбое сигнала, или питания, серво автоматически выставятся в положение, которое вы заранее определили.

Если аварийно сохранение не активировано, то на время потери сигнала, серво останутся в предаварийном положении.

В интересах безопасности, мы рекомендуем пользоваться этой функцией и пренастроить механизмы так, чтобы привести модель к безопасному положению (например: электромотор/ДВС – выкл/холостой, контрольные плоскости (элероны, рули) – нейтральное положение, пусковой механизм- открыт)

**Настройка аварийного сохранения**

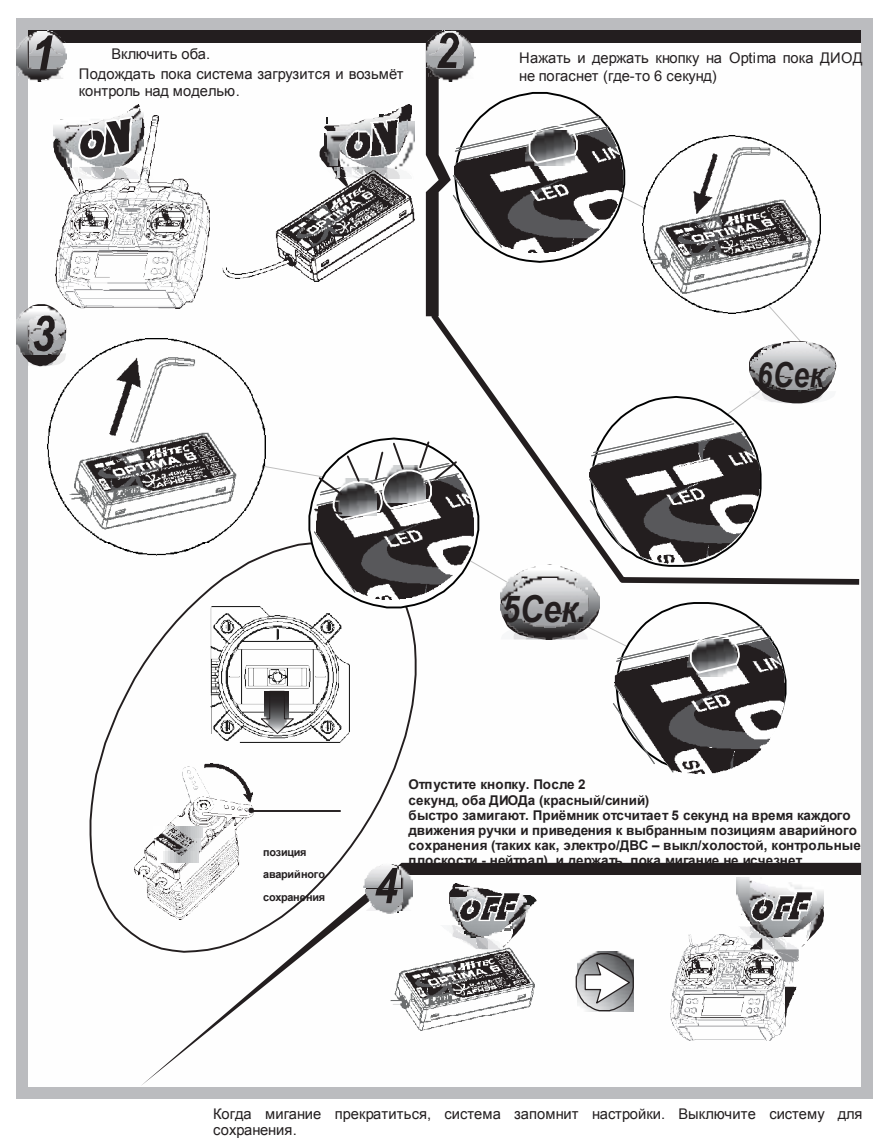

### **Тестирование Аварийное Сохранение**

А. Поставьте ручки в позицию, отличную от настроек А/С и выключите передатчик. Серво автоматически должны перейти в заранее настроенную позицию, по прошествии 1 секунды (период удержания).

## **Как выключит А/С и вернуться в режим удержания**

- a. Включите передатчик и приёмник, подождите пока система возьмёт контроль над моделью.
- b. Нажмите и удерживайте кнопку функции на приёмнике в течении 6 секунд. Отпустите кнопку.. После двух секунд КРАСНЫЙ и СИНИЙ диоды часто замигают.
- c. Нажмите кнопку функции один раз, коротко, во время мигания диодов (где-то 5 секунд)
- d. А/С деактивировано и включён режим удержания.
- e. Выключите передатчик и приёмник для сохранения параметров.
- f. Включите систему обратно, для использования..

*- Если А/С не активировано, настройки А/С также стёрты! - Настройки А/С необходимо проверять каждый раз, перед запуском мотора/двигателя*

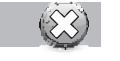

### **Функция проверки дальности приёма**

Очень важно проводить проверку радиуса приёма сигнала перед каждым полётом.

В отличие от FM/PPM, или PCM радиосистем, 2.4ГГц система использует антенну передатчика определённой длины, поэтому традиционный метод проверки радиуса приёма сигнала не годиться.

Мы используем систему понижения напряжения. Как только она активирована, в течении 90 секунд напряжение передатчика падает, имитируя рост дальности. Проверка производится на расстоянии 30ти метров от включенной модели. Попросите кого-нибудь придерживать её на время теста.

### **Как использовать понижение напряжения**

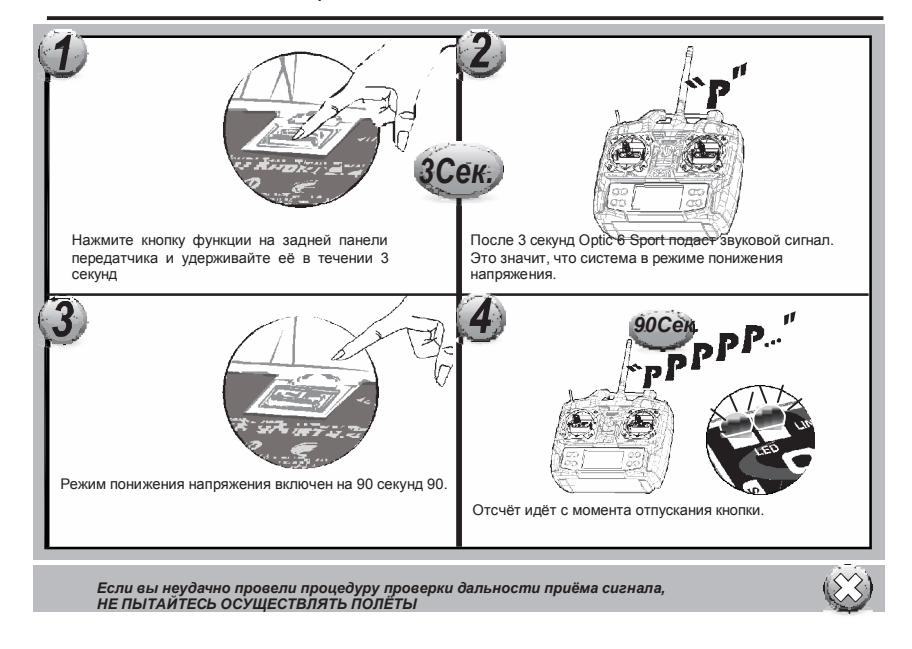

## **Особенности приёмника <del>Ферения № 1</del> година № 2** година № 2 година № 2 година № 2 година № 2 година № 2 година № 2 година № 2 година № 2 година № 2 година № 2 година № 2 година № 2 година № 2 година № 2 година № 2 година

### **Телеметрия**

Ваша 2,4ГГц система обладает функцией телеметрии В планах расширение бортовых и вспомогательных систем для 2,4ГГц систем. Ознакомьтесь с ассортиментом устройств на сайте www.hitecrcd.com. Модули Hitec Spectra 2.4 и приёмники Optima обладают полной совместимостью с системами телеметрии (за исключением Optima 6) и функцией проверки заряда авиабатареи, как основной.

*Предупреждение о низком заряде*

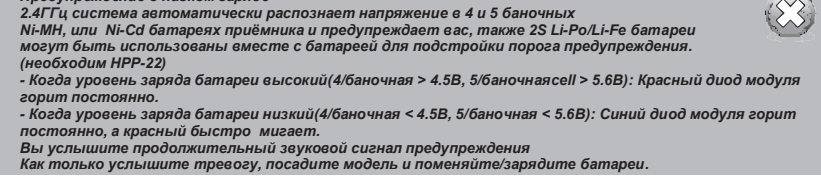

Порог заряда можно перепрограммировать с помощью HPP-22 интерфейса и ПК прог.обеспечения. Когда 2.4GHz система используется вместе с высоко-мощными серво, рекомендуется установить батарею с большой ёмкостью. Так же необходимо постоянно наблюдать за статусом заряда батареи. Если используется регулятор скорости с системой BEC, рекомендуется довести мощность батареи до 3A.

#### **SPC (Дополнительная система питания)**

Эксклюзивная система питания приемника от Hitec, позволяет запитать приёмник напрямую от авиабатареи, на моделях с электромотором. Можно подать до 35В напрямую. Питание пойдёт только на приёмник, не серво.

Большинство серво сгорят, если подать на подать на них больше 6В и больше, даже на короткий срок. Некоторые серво Hitec оптимизированы для работы от 7.4В. Вам понадобится запитать серво от четырёх, или пяти-баночных Ni-MH батарей приёмника, 2х-баночной Li-Po батареи, так же рекомендуется опционная система BEC достаточной ёмкости (3A, или более).

Внимание: Зайдите на сайт Hitec, чтобы ознакомиться с устройствами телеметрии. **SPC схема подключения**

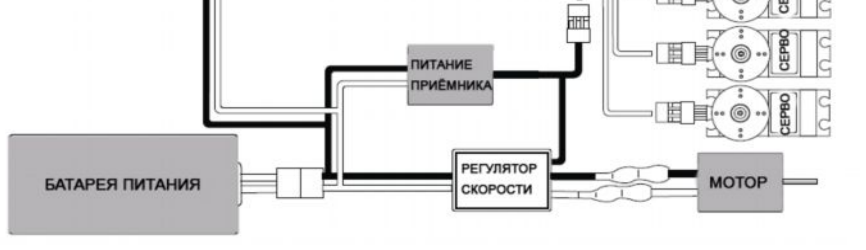

# **Схема подключения серво советатели передатчика** советатели передатчика советатели передатчика советатели передат

### **А/С и Реж/Удержания**

Рисунок показывает схему подключения серво к 6ти-канальному приёмнику. Некоторые из показанных функция не будут функционировать, пока их не активируют с передатчика. Стандартная функция показана для каждого канала

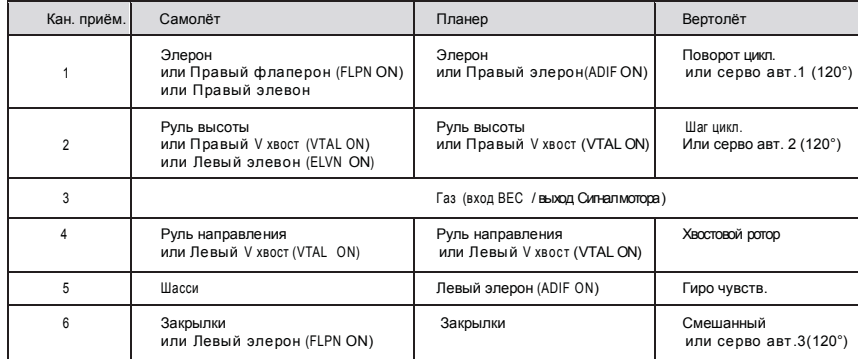

## ǽоказатели передатчика

При включении передатчика, должен появиться, показанный ниже, экран. Перед началом полёта, убедитесь, что номер модели, возле индикатора заряда – соответствует модели реальной. В противном случае реверсированные серво и неверные установки тримминга приведут к крушению.

Если вы нажимаете таймер, глушение, или замок клавиш; вы переходите к этим функциям, минуя дисплей.

#### **Экран загрузки**

Этот экран появляется, когда вы включаете передатчик не нажимая при этом кнопки. Номер модели высвечивается возле индикатора заряда. Его программные настройки (ACRO/самолёт, GLID/планер or HELI/вертолёт) показаны в верхнем левом углу. Внизу посередине вы видите "NOR"/нормально. Это значит, что передатчик в нормальном полётном состоянии.

## **Индикатор замка клавиш**

При нажатии клавиши "LOCK"/замок появляется «LOCK» в рамке, под индикатором заряда. Если нажмёте её снова, значок исчезнет. Это значит, вы отменили функцию

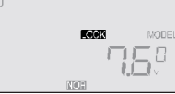

MOD 7.5

## **Таймер**

.

Если вы нажмёте любую из двух кнопок DATA, включится режим таймера. На экране появится "TIMER", также как цифра отсчёта времени (время выставляется в меню начальных настроек). При нажатии правой рукой кнопки CURSOR, таймер начнёт отсчитывать время с частотой в одну секунду. При повторном нажатии, отсчёт остановится. Нажатием кнопки CURSOR левой рукой, таймер обнулиться.

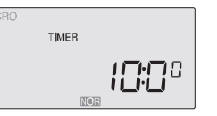

### **Предупреждающий экран (Низкий заряд)**

Когда заряд батареи подает до 6.6 вольт, это число начинает мигать на дисплее и передатчик начинает подавать звуковой сигнал. Если это происходит во время полёта, посадите модель и перезарядите батарею.

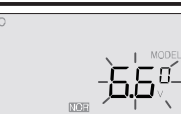

 $\Box\cap$ ाज

 $(\mathbb{H}_{\mathbb{P}})$ 

#### **Предупреждающий экран (Условия полёта отличные от нормальных)**

Если при включении передатчика и высвечивании «ON», подаётся звуковой сигнал – это значит, что один из отличных полётных режимов включён. Символ в рамке показывает, какой именно режим включён (SW1, или SW3) и нуждается в переустановке.

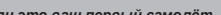

*Если это ваш первый самолёт Если это ваша первая модель самолёта, мы хотим дать вам несколько советов по её программированию и использованию.*

*Это будет иметь больше смысла после того как вы прочтёте всю инструкцию Вернитесь к разделу о предполётной подготовке:*

- *1. Поставьте правильный тип модели ACRO в начальных настройках.*
- *2. Зайдите в основное программное меню и с помощью реверса серво REV, убедитесь,*

*что они корректно отвечают всем подаваемым командам 3. После центрирования серво вручную, на сколько возможно, используйте функцию*

*субтримминга S.TRM для более тщательной подстройки.*

*4. Выставьте конечные точки с помощью функции EPA.*

- *5. Поставьте -35% EXPO величину для элеронов, Канал-1 и для руля высоты, Канал-2.*
- *6. После тщательной подготовки самолёта к первому полёту, возьмите его и положите в*

*шкаф. Сами, тем временем, пойдите и купите себе компьютерный симулятор. Потратьте время на виртуальные полёты, чтобы сэкономить уйму денег и свести риск крушения к минимуму. 7. Воспользуйтесь помощью опытного моделиста, НАСТОЯТЕЛЬНО РЕКОМЕНДУЕМ ВАМ проехать сотни километров и найти такого!!!*

### Начальное программное меню для летательных аппаратов

#### Словарь терминов:

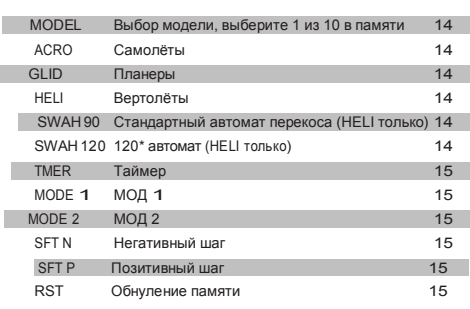

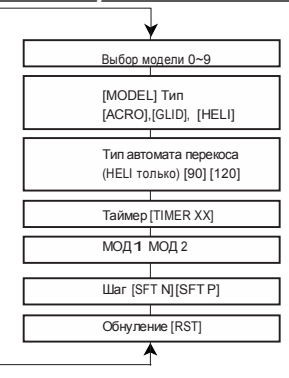

## Начальное программное меню  $\blacksquare$

Перед тем как включить передатчик и забить настройки в один из слотов памяти, обратитесь к схеме подключения серво на **стр 12** , посмотрите как правильно подключить серво к приёмнику.

Не нужно сразу включать приёмник – мы скажем вам когда можно будет сделать это! Сперва, мы начнём с того, что забьём начальные настройки в передатчике для воздушно-транспортного средства, затем перейдём к меню основных функций. В

нём мы отрегулируем реакцию серво и зоны контрольных плоскостей.

**1. Выбор слота:**

Зажмите обе кнопки и включите ползунок передатчика.

Передатчик издаст звуковой сигнал, загорится КРАСНЫЙ и передатчик выдаст экран начальных настроек. Под словом "MODEL" будет мигать номер. Если это первая модель, которую вы забиваете в передатчик, остановитесь на этом мигающем номере нажав правой рукой кнопку EDIT, чтобы перейти к следующему пункту меню. Когда все модели занесены в передатчик, номер появляющийся при включении передатчика – это номер последней заносимой модели. Чтобы выбрать

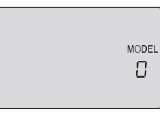

**ACRO** 

 $ACRO$ 

другой слот памяти, нажмите одну и кнопок CURSOR для перехода к пустому слоту (вам лучше знать какой слот у вас пустой), затем перейдите к следующему экрану и выбор будет сделан автоматически.

## **2. Выбор линии программирования:**

На втором экране меню будет мигать линия программирования ACRO, GLID, или HELI.

Так как мы настраиваем самолёт, выбираем ACRO нажатием кнопки CURSOR. Нажмите обе кнопки DATA одновременно, для подтверждения выбора. Вы услышите двойной сигнал в знак подтверждения.

Теперь нажмите правой рукой кнопку EDIT, чтобы перейти к следующему экрану меню.

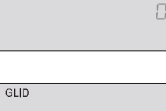

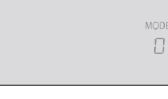

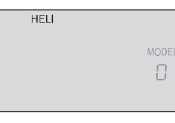

#### **3. Автомат перекоса:**

Если вы выберите HELI в качестве вашей модели, этот экран позволит вам выбирать между NORMAL/нормальной (90° механикой), или 120° тарелкой автомата перекоса вертолёта, нажатиями кнопок CURSOR. Узнайте, какой из двух типов механики, используется на вашем вертолёте. После выбора, переходите к следующему пункту меню. .

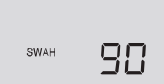

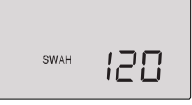

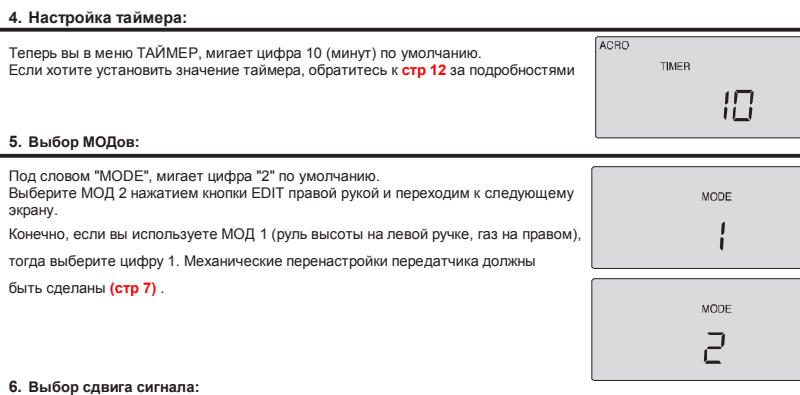

Сокращение "SFt" говорит нам о том, что мы в меню сдвига сигнала. По умолчанию мигает "n" – это значит негативный сдвиг. Если на приёмнике маркировка "positive"/позитив, нажатием кнопки CURSOR выберите "P". SFE^ Переходим к следующему пункту.  $SFE^p$ *Optic Sport обладает мощной способностью понижать и повышать сигнальный* (The)

*сдвиг. Это означает, что вы можете использовать любой, из современных типов приёмников. Как правило Futaba R приёмники – «негативные», а JR R , Airtronics R и большинство приёмников от Multiplex – «позитивные». Все модели приёмников от Hitec представлены в обоих вариантах, в то время как, новейшие Hitec приёмники – обладают функцией «авто-сдвиг» и автоматически распознают тип передатчика.*

### **7. Экран обнуления:**

Теперь вы должны видеть мигающий значок "RST". Это означает «обнуление»! Именно оно и произойдет, если вы нажмёте обе кнопки DATA одновременно. При этом вы услышите двойной «бип» и всё что мы с вами делали, окажется напрасным трудом! Передатчик вернётся к заводским настройкам. Теперь нажмите правую кнопку EDIT, чтобы перейти туда, откуда мы начали. Мы закончили начальные настройки, выключите передатчик. Когда вы включите его снова, удерживая одновременно две

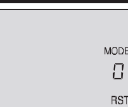

ACRO

кнопки EDIT, передатчик начнёт со слота, которым мы с вами только что занимались. Все наши настройки останутся в его памяти.

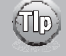

*На этом этапе вы выбрали модель ACRO, GLID, или HELI, для установки. Далее мы подробно опишем различия настроек для трёх типов моделей; Первый – это ACRO/акробатические; далее GLID/планеры; затем НELI/вертолёты. Каждому типу мы отведём подробную главу описания.*

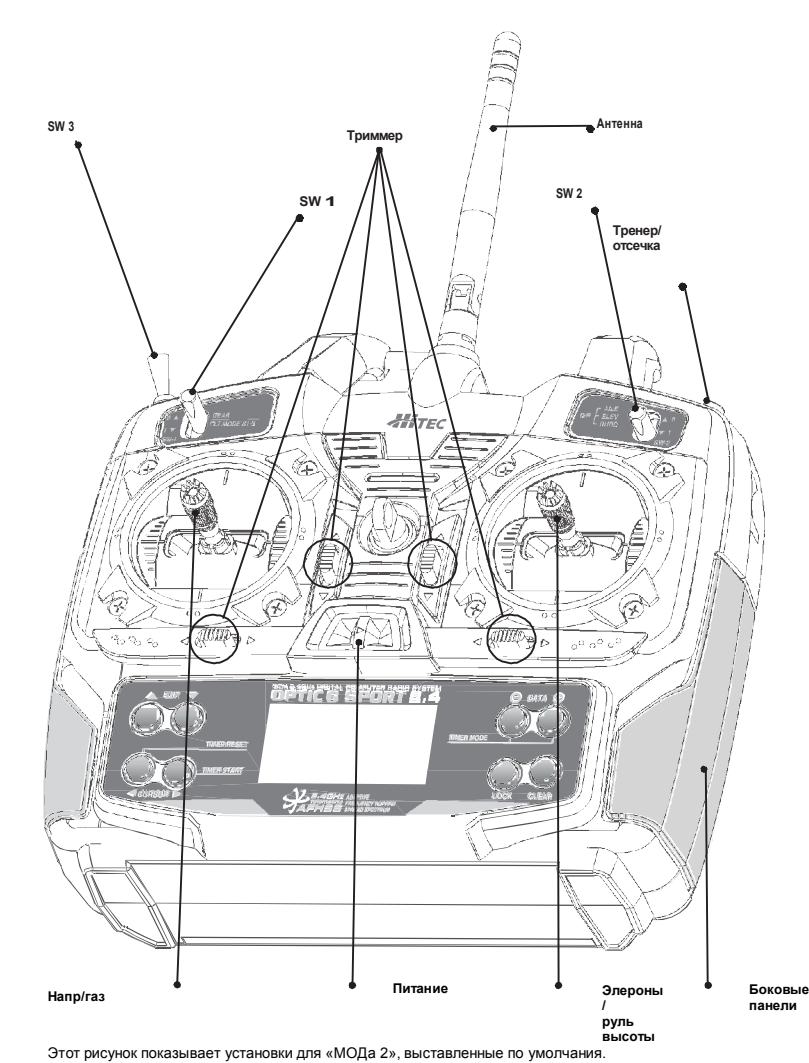

Обратите внимание, что некоторые из перечисленных функций не будут доступны, пока не активировано меню миксинга.

# **ПРТІС Б** Перевод ООО «Планета Хобби» © http://www.planetahobby.ru Перевод ООО «Планета Хобби» © http://www.planetahobby.ru SPORT 2.4

## **Органы управления самолётом случае в режиме самолётом случае в режиме (ACRO) Случае в режиме (ACRO)**

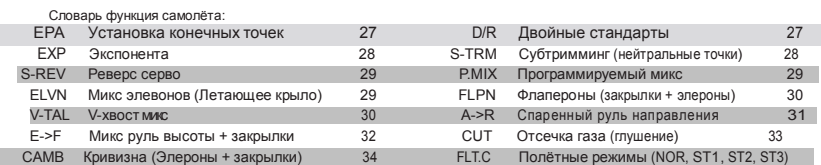

### Переключатель шестерней (SW-1)  $M$ р. - Приёмник КАН5 Полётный режим (SW-3) Назад = CAMB ВКЛ

Для настройки Optic 6 Sport 2.4ГГц на определённый режим полёта, вы должны войти во второе программируемое меню

В этом меню вы можете задать специфические настройки для вашей модели. Например: направление хода серво, движение по экспоненте, или величину для быстрой смены зоны работы серво.

Начнём! Включайте передатчик. Вы видите экран стандартных настроек. В верхнем левом углу будет "ACRO", справа будет число, говорящее о статусе заряд батареи. (например 7.2В) и маленькая циферка обозначающая слот памяти передатчика. Там же виден символ "NOR" в рамке. Он показывает, что система находиться в режиме нормальных полётных условий.

Позже мы покажем, как активировать режимы полётных условий. Экран покажет какой из режимов включён в данное время.

Теперь нажмите обе кнопки EDIT одновременно.

Следующие пункты меню появятся перед вами. Перемещайтесь между ними с помощью кнопки EDIT на правой руке:

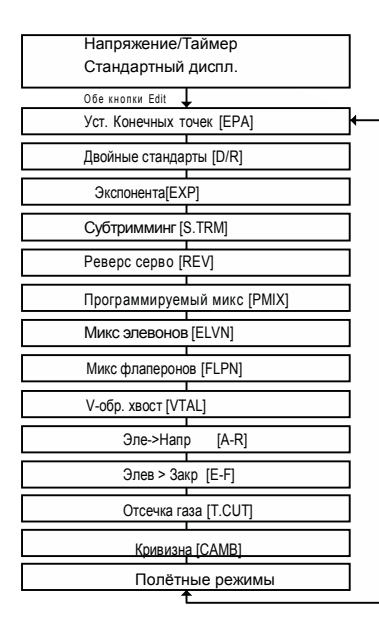

**При первом программировании модели, начните с установки направления работы серво, затем активируйте нужный вам миксинг (например Флапероны)** *Далее, переходите к субтриммингу и настройкам*  $k$ онечных точек. Затем к величинам экспоне

(The)

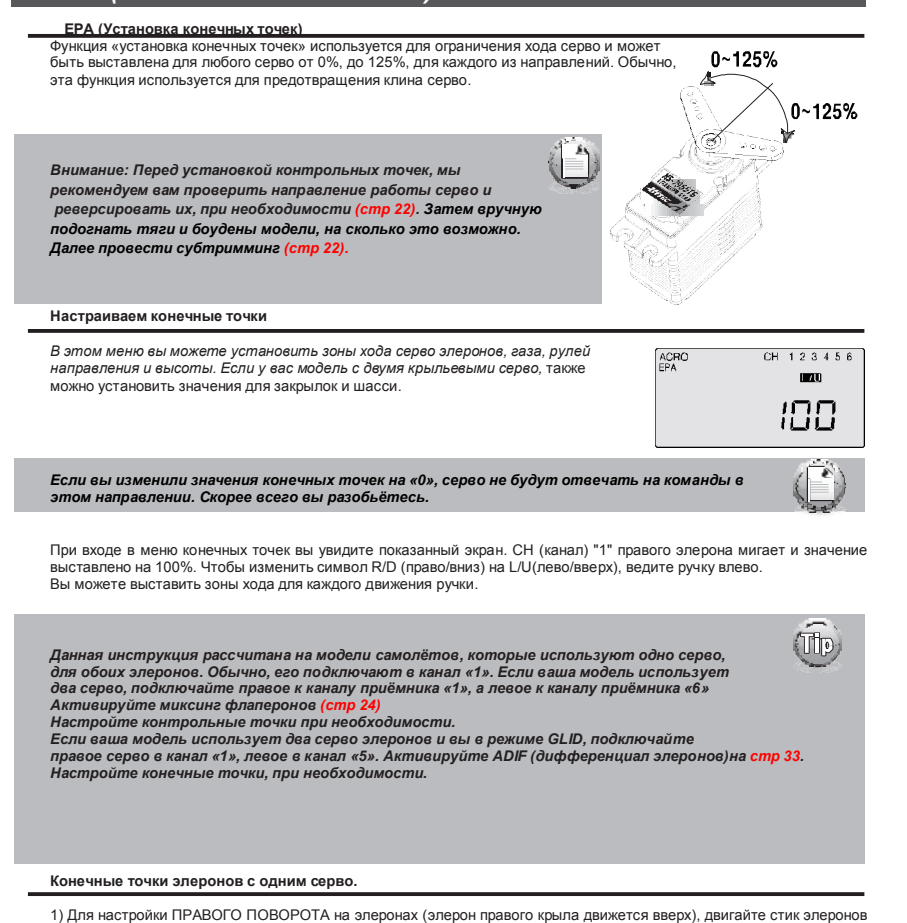

вправо и задержите. Возле процентов, появится символ "R/D".

2) Если ваше серво заклинит, вы услышите жужжание. Нажимайте кнопку «-» DATA, пока жужжание не прекратится. Если жужжания нет, оставьте значение в 100%.

3) При движении ручки элеронов влево, появляется символ "L/U". Всё точно также.

## EPA (ȁстановка конечных точек) EPA (ȁстановка конечных точек)

#### **Конечные точки руля высоты**

1)Чтобы настроить движение руля высоты ВВЕРХ, нажимайте правую кнопку CURSOR, пока не появится CH "2". Теперь ведите правую ручку вниз, до упора. Под процентным значением должен появиться символ "L/U" (показывает что вы выставляете движение элерона ВВЕРХ «U»).Вы услышите жужжание серво, что показывает его клин, нажимайте кнопку «-» DATA, пока жужжание не исчезнет Если жужжания нет, оставьте значение 100%

2) Повторите предыдущий шаг для движения ВНИЗ, только на этот раз символ на экране будет R/D.

#### **Конечные точки газа**

1) Для выставления «холостого» газа, верните стандартный дисплей (нажмите обе кнопки DATA) и нажимайте кнопки тримминга влево, или вправо, чтобы триммер газа стал равен 0%

2) Затем вернитесь в меню конечных точек и нажимайте правую кнопку CURSOR, пока номер канала 3 не начнёт мигать.

Теперь ведите ручку газа до упора. Возле процентов, должен появиться символ "L/U" Нажимайте кнопку «-» DATA, пока серво не встанет на нужную позицию. Если необходимо протестировать мотор, вы можете уменьшать и увеличивать этот показатель, чтобы вы не заглушили двигатель случайно триммированием.

3) Для настройки полного газа, ведите ручку газа до отказа на верх. Появится символ "R/D". Слушайте серво, оно начнёт жужжать при клине, нажимайте кнопку «-» DATA, пока жужжание не прекратится.

Если жужжания серво нет, оставьте значение 100%, или измените тяги газа вручную.

#### **Конечные точки руля направления**

1). Для настройки движения ВПРАВО, нажимайте кнопку CURSOR, пока не появится номер канала 4 Теперь ведите левую ручку вправо и держите, возле процентов появится символ "R/D". Вы услышите жужжание серво, значит, его заклинило. Нажимайте кнопку «-» DATA пока оно не прекратится. Если жужжания нет, оставьте значение в 100%.

Вы можете уменьшать и увеличивать значения, в зависимости от реакции вашей модели на команды.

2) Теперь ведите левую ручку влево и повторите предыдущую процедуру.

#### **Конечные точки закрылок**

Для закрылок предусмотрен канал 5. Проделайте такую же, как для руля направления, процедуру.

*Оптимальные настройки зон управления плоскостями, должны быть в вашем модельном руководстве. Множество производителей дают два вида параметров: Одни для полного хода, вторые для программируемых значений быстрого изменения хода.*

## D/R (Двойные стандарты)

**EPA (Установка конечных точек)**

или его необходимо изменить.

Если это ваша первая компьютерная радиосистема, вы могли не сталкиваться с термином Dual Rate

Dual rates – это быстрое (одним щелчком SW-2) изменение зон работы серво (двойные стандарты). Эта функция становится очень полезна при полётах на высоких скоростях и даёт возможность, действительно аккуратно, управлять моделью. Путём щелчка переключателя, вы изменяете углы хода любых настроенных серво вашей модели.

Вы можете уменьшить (увеличить для фигур высшего пилотажа) значение для любого серво в пределах от 0% до 125%. Для входа в меню двойных стандартов, нажимайте кнопку EDIT, пока не появиться D/R меню.

Внимание: Если значение двойного стандарта выставить на 0%, Вы потеряете управление при переключении на этот канал.

![](_page_16_Picture_7.jpeg)

1. Нажимайте правую кнопку CURSOR и найдите канал "1": Значение по умолчанию – 100%, заметьте, что рядом стоит маленький нолик – он показывает позицию переключателя SW-2, если щёлкнуть переключателем, загорится единичка. Оставьте значение 100% в позиции «0» и, давайте, изменим значение для позиции «1» 2. С переключателем SW-2 в положении «1», уменьшите величину до 75%,

путём нажатия кнопки «-» DATA. Теперь при каждом щелчке переключателя SW-2 в позицию «1», угол работы серво элеронов (второй элерон настроится автоматически) будет уменьшен до 75% от установленного. В полёте в быстро поймёте, хватает ли вам 75% хода,

![](_page_16_Picture_9.jpeg)

## **EXPIE conomential Rate)**

**EXP (Экспонента)**

ACRO

EXP

Экспонента ("Expo") эта функция рекомендована для начинающих в особенности. ǽопробуйте, ваш полёт станет мягче и снимет чувство стресса, если вы только учитесь летать

Эта функция также может быть новой для тех, кто ещё не имел дело с компьютерными передатчиками. Она позволяет установить движение плоскостей управления по дуге.

С настройками экспоненты движение модели станет мягче и реалистичнее.

Чем больше будет негативное значение, тем меньше отклика будет в зоне нейтрального положения ручек управления. (Наоборот, позитивное значение экспоненты, делает серво более чувствительными). Это полезно при выполнении резких поворотов, фигур высшего пилотажа и 3D аэробатике. Как и в случае с функцией «двойных стандартов», экспонента активируется переключателемSW-2.

![](_page_16_Figure_17.jpeg)

(mp)

F)

Значения экспоненты индивидуальны как для пилотов, так и для моделей.

Ǻы рекомендуем вам начать со значений в районе от -25 до -35%, и далее

подстраивать их по необходимости.

#### **Настройка экспоненты**

1) Нажимайте кнопки CURSOR, пока канал 1 не замигает.

2) Значение экспоненты по умолчанию – 0%. Для создания плавности перехода ручки из нейтральной позиции, добавим негативное значение экспоненты.

С переключателем SW-2 в положении "1" , нажимайте кнопку DATA, пока экран не покажет 25% - типичная экспонента элеронов.

Вы можете выставить значение исходя из собственного стиля полёта

3) Перейдите к CH 2 кнопкой CURSOR и поставьте -25% для руля высоты; перейдите к CH 4 и поставьте -25% - опять же эти установки субъективны.

Обратите внимание, что при нажатии переключателя SW-2, значения экспоненты возвращаются к «0».

4) Если хотите, можете иметь любую экспоненту, для любого из этик 3х каналов, на этом переключателе в позиции «0», путём установки значения.

Для быстрого сброса значений, нажмите Clear.

5) Вернитесь в стандартное операционное меню, нажав обе кнопки EDIT одновременно.

Внимание: Вы не увидите изменения в работе серво, пока не подвигаете ручки управления.<br>Чтобы понять как работает экспонента и, вообще, что это за зверь, возьмите передатчик, *с настроенной экспонентой и подвигайте ручку. Вы почувствуете как теперь ведёт себя управляющая плоскость (например элерон). Внимание: Для каждого режима условий полёта, вы можете выставить собственные настройки экспоненты.*

**Установка двойного стандарта для руля высоты**

Нажимайте правую кнопку Cursor, пока не замигает канал "2". С переключателем в позиции "1", поставьте двойной стандарт на 75%.

#### **Установка двойного стандарта для руля направления**

Нажимайте правую кнопку Cursor, пока не замигает канал "4", повторите процедуру.

**Если необходимо быстро обнулить, нажмите Clear**

![](_page_16_Picture_37.jpeg)

*Внимание: Для каждого из режимов условий полёта, вы можете установить собственные двойные стандарты*

![](_page_16_Picture_39.jpeg)

### **S. TRM (субтримминг)**

Эта функция устанавливает значения субримминга для каждого серво, Мы рекомендуем вам, сначала, подстроить тяги и боудены вашей модели вручную, прежде чем производить точную настройку.

![](_page_17_Picture_593.jpeg)

ACRO

#### **Настройка субтримминга**

На этом этапе необходимо, чтобы самолёт находился перед вам, включённый. Так вы будете видеть, какие плоскости управления нуждаются в субтримминге.

1. Начните с канала «1» (CH 1) серво элеронов. Используйте кнопки DATA для уменьшения/увеличения значения субтримминга.

2. Переходим к каналу «2» (CH 2) правой кнопкой CURSOR, то же самое для руля высоты.

3. Продолжайте, переходите к каналу «4» (CH 4) и настройте руль направления, CH 6 для настройки элерона, CH 5 для настройки закрылок.

# S. REV (Реверс серво)

#### **S. REV (реверс серво)**

При первом включении модели вы сразу поймёте, какие плоскости управления нуждаются в реверсировании. Просто повиляйте каждой плоскостью (элеронами, закрылками…)

![](_page_17_Figure_13.jpeg)

Допустим, что при движении ручки руля высоты «вниз», руль высоты идёт вниз. Эта неприятность в полёте будет стоить вам модели, когда вместо набора высоты вы воткнётесь в землю (если вы не привыкли к зеркальному управлению). Для реверсирования серво руля высоты, войдите в это меню и с помощью кнопки CURSOR перейдите к каналу «2» (CH 2). Нажмите обе кнопки DATA одновременно. Вы заметите, что символ «NOR» над CH поменялся на «REV». Теперь серво работает, как положено.

## Субтримминг **P. MIX (Программируемый микс)** Р. МIX (Программируемый микс)

### **P. MIX (Программируемый микс)**

В этом экране меню, вы можете создать свою собственную схему по которой одно серво будет подчинено другому. Если проще, то управляя одним, вы автоматически управляете другим серво.

![](_page_17_Picture_19.jpeg)

Эта программа, так же предоставляет возможность задать значения отклика подчинённого серво. Например: вы хотите, чтобы при увеличении газа, происходило слабое снижения, чтобы обеспечить компенсацию и разгоняться по прямой. Для этого вам необходимо сделать серво руля высоты - подчинённым серво газа.

Ещё один типичный миксинг – это руль направления + газ, для устранения виляния. Когда вы добавляете газ на мощном моторе, вращение пропеллера заставляет самолёт вилять (обычно влево) Это не только мешает при выполнении фигур высшего пилотажа, но и может стать причиной крушения при взлёте. Для снижения «нагрузки на пилота», используйте P-Mix программу для установления точных пропорций движения руля направления относительно добавления газа

#### **Установки миксинга газ+руль направления**

Когда вы подаёте газ на мощный мотор, результатом вращения пропеллера, становится виляние модели в сторону (обычно влево).

Это не только мешает при выполнении фигур высшего пилотажа, но при взлёте с полным газом. Чтобы снизить нагрузку на пилота, этот процесс можно устранить путём компенсации виляния рулём направления.

1) Войдите в главное меню и перейдите к функции P MIX кнопками EDIT. Активируйте функцию нажатием обеих кнопок DATA, выключится "Inh" и появится символ "CH" и мигающий символ "MAS". Если мигает процентное значение, используйте правый CURSOR для получения того что нужно. Один из номеров каналов серво будет также виден. По умолчанию «1». 2) Чтобы сделать канал газа ведущим, нажимайте кнопку DATA, чтобы загорелся номер «3».

Теперь нажимайте правый CURSOR чтобы появился символ "SLV" рядом с числом. Используйте кнопу DATA чтобы поменять это число на "4".

Теперь руль направления подчинён каналу газа.

3) Нажмите CURSOR ещё раз: MAS 3 и проценты мигают на экране. С помощью кнопок DATA установите процентное значение для движения руля направления на время подачи газа. Или поставьте негативное процентное значение, для движения руля в противоположную сторону. Вряд ли вам понадобится больше 15%, но только реальны полёт все объяснит..

![](_page_17_Picture_29.jpeg)

#### **P. Mix тримминг:**

Установите положение руль высоты с двойным серво с помощью трим-координатора Optic 6 Sport 2.4ГГц позволяет триммировать два серво одновременно, через одно.

Программа миксинга Optic Sport предоставляет ещё одну интересную функцию, под названием (TRM P MIX/тримкоординатор). При её активации вы можете триммировать подчиненные серво путём тримминга только одного ведущего. Эта опция очень полезна, если вы используете два серво для контроля сдвоенного руля высоты. Это очень полезно, если вы используете два серво для управления сдвоенным рулём высоты. В полёте если серво

нуждаются в тримминге, вы можете сделать это с помощью кнопки тримминга на передатчике, вместо того, чтобы входить в меню модели.

Научимся на этом примере:

 1) Войдите в P MIX экран и выберите ведущее и ведомое серво (2 и 5 на данном радио для сдвоенного руля) и затем выставьте зоны управления (обычно 100% если ваши тяги настроены одинаково)

2) Теперь с помощью правой кнопки CURSOR переёдите к миганию "TRM" . По умолчанию "OFF" – включите тримминг "ON" с помощью кнопки CLEAR button. 3) Выйдите из меню и всё готово.

![](_page_17_Figure_37.jpeg)

![](_page_18_Figure_1.jpeg)

Если вы настраиваете модель «Дельта» формы, или «Летающее крыло», вам потребуется воспользоваться миксингом флаперонов. Этот миксинг объединяет каналы «1» и «2». При этом вам необходимо подключить одно серво элерона к каналу приёмника «1», а второе серво к каналу приёмника «2». Это нужно сделать, поскольку на этих типах моделей элероны дублируют руль высоты.

 *Внимание: При активации ELVN, обратите внимание, что отображаемые миксинги флаперонов и V-образного хвоста, недоступны.* **Установка элевонов**

1) Активируйте миксинг элевонов с помощью нажатия обеих кнопок DATA одновременно. Теперь посмотрите что происходит при движении стиков из стороны в сторону. Элероны должны подниматься и опускаться. Двигайте стик вперёд/назад чтобы убедиться, что элероны работают как рули высоты. При необходимости реверсируйте их.

#### *ВАЖНО:*

*Возможно осуществить точную настройку вашего серво, если реверсирование не решает проблему когда элероны работают нормально, а рули высоты нет. Не волнуйтесь! Решите проблему с помощью программирования элевонов, выставив значения хода серво в*

![](_page_18_Picture_7.jpeg)

## *минус.*

2) Теперь установите значения для каждого серво. Значения для рулей высоты должны быть минимальными, так как управляющие плоскости слишком близко к центру тяжести. Значения хода рулей высоты должны быть намного меньше значения для элеронов.

3) Теперь, оставьте процентное значение "MAS 1" на 100% (если серво не заклинивает) затем переместитесь кнопкой CURSOR к "SLV 1" здесь также оставьте 100%. Нажмите CURSOR ещё раз, загорится "MAS 2" и уменьшите значение до +40%; переместитесь кнопкой CURSOR к "SLV 2" и уменьшите значение до +40%. Если движение одного в качестве руля высоты некорректно, просто выставьте зону работы серво на -40%.

4) Если в полёте, вы обнаружите, что 40% значение недостаточно для избавления от «скачков», приземлитесь и уменьшите значения ещё больше. Так же используйте установку конечных точек и двойные стандарты для оптимальной настройки

### Ǻикс флаперонов

#### **FLPN (Миксинг флаперонов)**

независимо, для управления кручением.

Эта функция активирует ещё одно серво элеронов (канал 6 в ACRO меню), так оба элерона могут быть ведомыми, для создания флаперона. Это позволяет обоим элеронам двигаться вместе для контроля кривизны, или

ACRO طبطا FLPN

В этом меню вы можете так же выставить индивидуальные значения хода вниз/вверх, для каждого элерона и создания дифференциала.

![](_page_18_Figure_17.jpeg)

## **Настройка флаперонов**

1) Активируйте программу нажатием обеих кнопок DATA. Символ "Inh" изменится на 100%.

С включённой моделью, проверьте движение элеронов. При движении ручки вправо, правый элерон поднимается, а левый опускается.

Если этого не происходит, перейдите к экрану S REV и реверсируйте их.

2) Теперь проверьте зоны работы серво, если серво элеронов заклинивает, перейдите к экрану EPA для настроек, или вручную подстройте тяги.

**Создание дифференциала элеронов**

![](_page_18_Picture_26.jpeg)

Это ещё один вид программирования, доступный в Optic Sport, который объединяет серво рулей высоты и направления для моделей с V-образным хвостом. Идентично программе миксинга элевонов, два серво могут двигаться вверх/вниз синхронно (для контроля высоты), или асинхронно (для контроля направ

![](_page_18_Figure_28.jpeg)

#### **Настройка V-хвоста**

1) Активируйте программу с помощью нажатия обеих кнопок DATA одновременно, "Inh" поменяется на % значение. 2) С включённой моделью, проверьте направления работы серво. При необходимости реверсируйте их. 3) Для обычного функционирования, можете оставить все значения на 100% и руль направления/высоты будет работать в обычном режиме.

4) Если вы желаете настроить управление рулём высоты на ручку элеронов, обратитесь к **стр 26** для миксинга руля направления и элеронов. Используйте маленькие процентные значения для координации поворотов, или оставьте значения на 100% если модель не имеет элеронов и вы хотите управлять ей правой ручкой.

## $A \rightarrow R$  (Элерон + напр.)  $A \rightarrow R$  (Элерон + напр.)

 $A → R$  (Элерон + напр.)

![](_page_19_Figure_3.jpeg)

Препрограмированный микс руля направления и элеронов позволяет вам сделать определённое движение руля направления от движения закрылок, для возможности авто-координируемых поворотов. В дополнению к дифференциалу элеронов, этот микс снижает виляние фюзеляжа если элерон кренит крыло. Этот микс наиболее полезен для придания плавно-летающим моделям более реалистичной динамики.

### **Настройка микса руля направления + элероны**

1) На A-R экране, активируйте функцию нажатием обеих кнопок DATA одновременно. Символ "Inh" исчезнет, его заменит процентное значение (100% по умолчанию).

2) Держите правую ручку в крайнем левом положении и кнопкой «-» DATA уменьшайте значение до приемлемого. Скажем, до 25%.

3) Вы ещё не закончили. Если вы двинете ручку в крайнюю правую позицию, значение опять покажет 100%. Удерживайте ручку и уменьшайте значение до 25%.

4) Теперь смотрите как ведёт себя руль направления если двигать ручку вправо/влево и правый элерон поднимается. Руль направления должен качаться около 1/4 зоны хода влево/вправо при движениях левой ручки. Оптимальные настройки могут быть заданы после полёта. Если нас виляет вправо при левом крене – значение

«слияния» недостаточное, повысьте зону хода руля направления. Если его сносит влево – значение хода закрылок вниз слишком велико.

## $E \rightarrow F$  (Высота + закрылки)

### **E F (Микс руля высоты и закрылок**

![](_page_19_Figure_13.jpeg)

Эта программа позволяет установить значение для миксинга руля высоты и закрылок, чтобы закрылки плавно двигались при движении ручки руля высоты.

Это излюбленный вид миксинга для авиа-гонок и 3-D аэробатики. Движение закрылок вниз совмещается с движением руля высоты вверх, чтобы осуществлять повороты быстрее.

#### **Настройка миксинга руля высоты и закрылок**

1) На E-F экране, активируйте функцию нажатием обеих кнопок DATA. Символ "Inh" исчезнет и появится процентное значение (100% по умолчанию).

2) Теперь двиньте ручку до упора назад, чтобы руль высоты поднялся. Теперь, видя модель, измените величину движения закрылок вниз при поднятом руле высоты. Вероятно, вам не понадобится больше 15%, но точно узнаете при полёте.

3) Затем отведите ручку чтобы снизить значение до 0%. (если не хотите, чтобы закрылки шли вверх при опускании руля высоты.

**ACRO** 

ACRO

 $CUT$ 

inh

CH

## **CUT (отсечка газа)**

#### На этом экране вы можете задать зону работы серво газа (и направление). В случае чего, вы сможете отсечь газ, когда двигатель на половине оборотов, с помощью кнопки "Eng Cut" на передатчике. 1. На экране "CUT", запустите программу нажатием обеих кнопок DATA, появится процентное значение (0% по умолчанию).

2. Используйте кнопку DATA для изменения значения (в плюс/минус до 75%) при котором серво газа полностью закрывает заслонку карбюратора. Это делается моментально, при нажатии кнопки "ENG CUT".

cu ⊓ ப். 3. Устанавливайте значения постепенно. Вы же не хотите, чтобы серво заклинило (услышите жужжание)?! Это может привести к потёку батареи, или к потенциальной поломке серво.

## **CAMB (Искривление)**

![](_page_19_Picture_27.jpeg)

## **Установка искривления профиля крыла и компенсации руля высоты.**

1) Чтобы использовать элероны как флапероны, чтобы они плавно изменяли профиль крыла, сперва зайдём в FLT C меню. Нужно задать функцию флаперонов на полётный режим SW-3 "FLT Mode" – это позволит переключаться в этот режим одним щелчком. Используйте правую кнопку EDIT для перехода к меню FLT C.

2) Поставьте переключатель SW-3 в среднее положение. Теперь переключите его вперёд, вы заметите, что появился символ "Inh" и символ "NOR" в рамке изменился на "ST-2". Активируйте положение переключателя нажатием обеих кнопок DATA одновременно. Теперь можно выставлять значения для элеронов и руля высоты (для компенсации). Вы можете выбрать положение переключателя «ST 1», если вам так проще!

3) Вернитесь к меню CAMB кнопкой EDIT.

4) В положении переключателя SW-3 ("NOR" позиция), проверьте, чтобы значения для 1,2 и 6 каналов было равно 0% Теперь переключитесь в "ST 2" и установите зону нижнего хода для правого элерона на 25% (+ / - в зависимости от направления работы серво)

5) Переместитесь кнопкой CURSOR к каналу 6 и также поставьте значение 25%

6) Для установки значения компенсации на руль высоты, кнопкой CURSOR переместитесь к каналу 5 и выставьте значение на 15%.

Как обычно, придётся всё менять после первого полёта

# FLT. С (Полётные режимы) ГРСТ. С (Полётные условия) ГРСТ. С (Полётные условия)

**FLT. C (Полётные режимы)**

![](_page_20_Figure_3.jpeg)

#### *Это точная функция программирования Optic 6 Sport's*

которая позволяет вам выставлять величины двойных стандартов и значения экспоненты для разных полётных режимов SW-1 и SW-3. Вы можете переключаться между заранее запрограммированными настройками рулей, закрылок щелчками переключателя. Мы уже говорили об этой возможности при искривлении профиля крыла. Она также очень полезна при резком изменении погодных условий, или при показательных аэробатических выступлениях.

*ВАЖНО: Если включить радио с одним (или более) включённым полётным режимом, радио начнёт издавать сигнал «бип» и на экране покажет – какой именно режим включён. Если это происходит, не паникуйте! Просто щёлкайте определёнными переключателями, пока сигнал не прекратится и не загорится "NOR".*

![](_page_20_Picture_7.jpeg)

#### **Настройка режимов полётных условий**

*F*

1. Поставьте переключатели в нормальное положение: SW-1 вперёд "0", SW-3 по центру.

2. Для активации полётного режима на SW-1 поставьте переключатель по направлению к себе на "1" и нажмите обе кнопки DATA одновременно. Символ "Inh" изменится на "On" и ST3 замигает. Теперь поставьте переключатель обратно на "0". 3. Для активации двух или более полётных режимов, поставьте переключатель SW-3 из позиции (NOR) вперёд.

Активируйте режим ST1 нажатием обеих кнопок DATA одновременно. Символ "Inh" изменится на "On" и ST1 замигает.

4. Передвиньте переключатель SW-3 по центру. Активируйте режим ST2 нажатием обеих кнопок DATA одновременно. Символ "Inh" изменится на "On" и ST2 замигает.

5. Центральная позиция (NOR), для четвёртого режима полёта по умолчанию.

Для активации нужного режима полётных условий, просто щёлкните нужный переключатель. Заметьте, что SW-1 перекрывает SW-3 в любом из трёх случаев.

# Перевод ООО «Планета Хобби» © http://www.planetahobby.ru Перевод ООО «Планета Хобби» © http://www.planetahobby.ru

### **Установка полётных режимов с разными значениями двойных стандартов и экспонент**

Давайте настроим два двойных стандарта и экспоненту в нагрузку к уже установленным, на SW-3 по центру, (NOR) позиция.

Допустим, что вы уже активировали режимы ST1 и ST2 как описано выше:

1. Зайдите в основное меню нажатием обеих кнопок EDIT и включением передатчика.

2. Перейдите к двойным стандартам (D/R) экрану правой кнопкой EDIT:

CH 1 мигает и "NOR" должен появится внизу экрана, под процентным значением (100% по умолчанию). Если это не так, вы можете обнулить значения с помощью кнопки Clear . Далее возле 100%, есть "0", он показывает, что переключатель SW-2 в положении 0, если это не так, переставьте его.

3. Одной из кнопок DATA, введите величину для элеронов в CH 1 –затем поставьте переключатель SW-2 в положение

"1" и введите другую величину. Это будет разность двойного стандарта для элеронов в полётном режиме (NOR).

4. Для установки второй величины двойных стандартов для элеронов в полётном режиме ST1, передвиньте переключатель SW-3 к задней панели: появится ST1. Повторите процедуру пункта 3

5. Для установки второй величины двойных стандартов для элеронов в полётном режиме ST2, передвиньте переключатель SW-3 к передней панели: появится ST2. Повторите процедуру пункта 3

6. Для установки двойных стандартов для рулей направления и высоты, просто измените канал CH 1 на каналы CH 2 и  $CH4$ 

7. Для установки экспоненты для разных полётных режимов, переёдите к меню EXP и повторите те же самые процедуры (Заметьте, что и двойные стандарты и значения экспоненты программируются на переключателе SW-2).

![](_page_21_Figure_0.jpeg)

#### *Если это ваш первый планер...*

*Если это ваш первый планер, вот несколько подсказок по улучшению ваших навыков обращения Будет понятнее, когда прочтёте до конца.*

*Вернитесь к пункту где вы начинаете установку:*

- *1. Начните с типа модели GLID,в меню начальных настроек.*
- *2. Войдите в основное меню для проверки направления работы серво с помощью функции REV.*
- *3. После подстройки рычагов серво вручную используйте субтримминг для точной подстройки*

*4. Выставьте конечные точки работы серво.*

*5. Забейте настройки экспоненты элеронов -35%, Ch. 1 и руля высоты Ch. 2.*

*6. После того как ваш планер готов к первому полёту, забудьте про него и купите себе компьютерный симулятор.*

**fulp** 

*Проведите множество бессонных ночей за компьютером, сэкономив тем самым несколько тысяч*

*рублей. 7. Готовы к полёту? Бегите за опытным моделистом и умоляйте его о помощи. Он будет очень быстро убегать от вас, поэтому хватайте его за ноги и держите!!!*

# **ОРТІС Б** Перевод ООО «Планета Хобби» © http://www.planetahobby.ru Перевод ООО «Планета Хобби» © http://www.planetahobby.ru SPORT 2.4

Чтобы избежать дублирования текста, мы рекомендуем вам возвращаться к пунктам инструкции, которые вы уже прочитали. Далее идёт описание возможностей передатчика связанных планерами.

Словарь функций планера:

![](_page_21_Picture_443.jpeg)

-Представляем Optic 6 Sport 2.4 -Если вы незнакомы с компьютерными передатчиками -Зарядка батарей -Безопасность полётов -Конфигурация МОДа 1 -Лётное поле -Частотные характеристики -Программируемые кнопки и переключатели Optic 6 Sport 2.4 -Сообщения передатчика -Меню начальных настроек

![](_page_21_Figure_19.jpeg)

The following section covers the Optic 6Sport 2.4 GLID mode programming functions specific to sailplanes. Пожалуйста обратитесь к пункту начальных настроек на **стр 13-15** и к основным функциям ACRO на **стр 17-29,** не все пункты совместимы с режимом GLID.

## ǻачальное программирование планеров

Следующие пункты подробно расписаны выше. Выбор линии программирования: второй экран меню АCRO, GLID, или HELI. Выбираем GLID для планера. Нажмите обе кнопки DATA одновременно для подтверждения выбора. Передатчик

дважды подаст звуковой сигнал

![](_page_22_Picture_466.jpeg)

GLID

*ВАЖНОЕ ЗАМЕЧАНИЕ: У вас тип планера «летающее крыло»? В режиме GLID функция ELVN не будет использоваться, используйте режим ACRO для летающего крыла.***.**

![](_page_22_Picture_467.jpeg)

**fil**p

## ǽрограммное меню моделей

В режиме программирования GLID есть три функции недоступные в режиме ACRO: CROW (воздушный тормоз) функция даёт вам возможность нисходящего управления, при котором элероны поднимаются, а закрылки опускаются; ADF функция создаёт дифференциал элеронов и флаперонов; STCK функция убирает управление газом на переключатель SW-1 (это освобождает ручку управления под "CROW" функцию.)

*На этом этапе вам необходимо выбрать GLID в меню начальных настроек, для вашей модели. Мы объясним основные положения установок для глайдера.*

*Все функции в режиме GLID, которые подходят для режима ACRO, смотрите выше..*

### **STCK** (Положение ручки газа) **STCK (Ручка/тумблер газа)**

Если ваш планер на электротяге, линия программирования позволяет вам фиксировать газ, даже если вы перебросили функцию CROW на левой ручке передатчика. Чтобы сделать изменения сделайте следующее:

![](_page_22_Picture_13.jpeg)

1. Зайдите в основное меню и переместитесь к экрану STCK.

По умолчанию контроль газа на левой ручке управления.

2. Для установки контроля газа на переключатель SW-1, нажмите обе кнопки DATA одновременно, на экране появится "SW 1". Теперь, переключатель в положении «1» - включает газ на полную **Coordinated turn**

![](_page_22_Picture_17.jpeg)

![](_page_22_Picture_468.jpeg)

## ADIF (Дифференциал элеронов) **ADIF (Дифференциал элеронов)** Это основной экран меню, где вы можете активировать подключение серво элеронов к каналу 5, для создания флаперонов, тут же вы можете поставить  $GLID$ дифференциал элеронов: Возможность установки разности хода серво элеронов (обычно подъём в два раза больше чем спуск) – очень важная особенность, помогающая планерам устранить излишнее виляние. iob. ACRO CH<sub>1</sub><br>MAS SLV  $\overline{5}$ **EWI** חח ÷. *Внимание: Вы должны активировать эту программу, для создания флаперонов, до того как настраивать миксинги руля высоты+закрылки, искривление, или crow* **Активация флаперонов** GLID Используя правую кнопку EDIT, перейдите к меню ADIF и активируйте программу дифференциалов нажатие обеих кнопок DATA. inh "MAS" и CH "1" должны мигать и CH 5 "SLV" гореть не мигая (показывает что ведущее серво на канале 1, а ведомое на канале 5). Установки по умолчанию для левого (L/U) и правого (R/D) положений ручки должны быть по 100%. Теперь, когда правый элерон движется вверх/вниз, левый элерон движется в обратном направлении. Если активировать функцию CROW элероны будут GLID CH<sub>1</sub><br>MAS SLV двигаться в унисон как флапероны. ╇ **Создание дифференциала элеронов** *Теперь давайте уменьшим ход вниз для каждого элерона на половину от хода возвышения* 1. Убедитесь, что мигает MAS и "1". Теперь, удерживая ручку в левом положении, кнопкой «-» DATA уменьшите значение до 50%. 2. Используйте правую кнопку CURSOR для перехода к "SLV 1" и уменьшите значение удерживая ручку в правом Заланый поворо положении. Теперь ваши элероны запрограммированы Нос идёт за круг (так должно быть) добавьте величину на 50% дифференциал. кнопкой –DATA на 50%. дифференциала

**Nose Points**  $\sim$ increase coupling

## CROW (Воздушный тормоз)

#### **CROW (Траектория планирования и скорость относительно воздуха)**

CROW поднимает элероны и опускает закрылки при движении левой ручки передатчика к задней панели.

![](_page_23_Figure_4.jpeg)

На этом экране вы можете активировать CROW воздушный тормоз и контроль над траекторией полёта, а так же выставить значения для элеронов и закрылок. Чем больше вы добавляете CROW левой ручкой передатчика на посадке, тем больше траектория полёта становиться круче и планер замедляется.

Так как вы можете контролировать количество CROW, вы можете точно знать где именно замедлить свой планер. Особенно это важно на коротких посадочных площадях, так как планеры, обычно, более скользящие чем самолёты.

## **У вас должна быть активирована функция** *A.DIF для канала CH. 5, она появляется на экране CROW.*

## **Настраиваем CROW (воздушного тормоза)**

1) Активируйте функцию нажатием обеих кнопок DATA одновременно.

2) Наблюдая за движением плоскостей управления, выставьте величину для каждого серво в конечной позиции левой ручки передатчика.

Начните с серво элеронов на CH 1 и CH 5: Пока серво не зажужжат в знак заклинивания. Поставьте величину где-то на 50%.

Не ставьте слишком большое значение, так как вам всё ещё необходимо управлять поворотами модели.

(Внимание: вы можете поставить негативные значения, чтобы реверсировать ход серво).

3) Поставьте значение для закрылок в CH 6 на 75% (Если у вас два серво отвечают за закрылки, их требуется подключить

Y-разводкой к каналу 6 приёмника)

*работает искривление.*

4) И наконец, перейдите к CH 2 и выставьте величину для руля высоты, чтобы он слегка отвечал управлению, где-то 15% - это хорошая отправная точка. После полёта вы сделаете необходимые изменения.

 **ПРЕДУПРЕЖДЕНИЕ БЕЗОПАСНОСТИ:** *При проверке функции crow в полёте, поднимитесь, хотя бы, на 60 метров, чтобы у вас было время справиться с потерей управления.*

![](_page_23_Picture_18.jpeg)

## CAMB (Искривление профиля) **CAMB (Искривляем профиль крыла)**

*Хотя функция искривления есть в линии ACRO, она значительно отличается от функции для планеров. Прочтите описание, чтобы понять как более эффективно использовать искривление*

*для планеров. Полное понимание функции полётного режима, поможет пользователю понять как*

![](_page_23_Picture_572.jpeg)

При полётах на современных планерах с тонким профилем крыла, возможность изменять профиль путём его искривления с помощью управляющих плоскостей – решающий фактор приспособления модели к разным полётным условиям.

Optic Sport предлагает четыре программируемых полётных режима. В них вы можете забить массу настроек и переключаться между ними в полёте одним щелчком переключателей SW-3, или SW-1.

Типичный пример – это запуск планера с помощью диска, оптимально его полёт потребует трёх полётных режимов (все на SW-3):

### CAMB (Искривление профиля)

#### Запуск:

Когда переключатель SW-3 поставлен в ближнюю вам позицию, элероны и закрылки будут подниматься вместе, слегка изгибая профиль крыла, для высокой скорости. Руль высоты будет завышен на несколько градусов, чтобы машина вращалась вертикально.

#### Круиз:

Когда переключатель SW-3 в средней позиции, элероны и закрылки будут постоянны относительно кромки крыла, а руль высоты будет двигаться вниз очень плавно (относительно его обычного угла атаки). Это даёт возможность скоростного полёта над восходящими воздушными потоками.

Термальный:

Когда SW-3 у задней панели, элероны и закрылки упадут, а руль высоты будет выше обычного угла атаки. Этот режим стоит включить, если ожидается восходящий воздушный поток.

### **Установка полётного режима с искривлением профиля и компенсацией руля высоты**

![](_page_23_Figure_34.jpeg)

1. Сперва, перейдём к экрану меню (FLT C/полётные режимы) для того, чтобы установить параметры искривления профиля крыла и действие руля высоты на переключатель SW-3 "FLT Mode".

Переместитесь к экрану FLT C правой кнопкой EDIT.

2. Теперь активируйте пусковое положение переключателя. Поставьте его на себя и нажмите обе кнопки DATA одновременно, на экране исчезнет символ "Inh" и появится "On" и ST2 замигает.

Поставьте переключатель в положение ST1 активировав тем самым термальный режим. Центральная позиция (NOR) – это "круиз". Вы можете поменять позиции переключателя по своему усмотрению

3. Теперь переместитесь обратно к меню CAMB кнопкой EDIT и поставьте переключатель SW-3 на себя в позицию «пуск».

Включите вашу модель, чтобы видеть движение плоскостей управления

4. С мигающим CH 1, измените зоны хода серво кнопкой DATA пока элерон правого крыла не положение профиля крыла.

*Внимание: Обратитесь к производителю своего планера за рекомендациями по настройкам.*

![](_page_23_Picture_43.jpeg)

5. Используя правую кнопку CURSOR, перейдите в CH 2 и подстройте ход руля высоты верх на несколько градусов. Кнопкой CURSOR до CH 6 и отразите левый элерон крыла.

Если на крыльях есть закрылки, кнопкой CURSOR перейдите к CH 5 и поставьте величину, чтобы они совпадали с элеронами.

6. Теперь переключите SW-3 на центр, и проделайте всё тоже самое для "cruise" режима.

7. И наконец переключите SW-3 в положение thermal и выставьте величины для него.

По завершению, выйдите из экрана и/или выключите передатчик.

Этот параграф посвящён программированию вертолётов на Optic 6 Sport

Для того, чтобы не дублировать текст и не удлинять руководство, мы приведём здесь функции, которые специфичны для вертолёта. Остальные, общие для всех типов функции, описаны выше. Список общих параграфов:

- Описание  **Первый компьютерный передатчик**
- 
- МОД 1 Конфигурация
- Контроль частотыl Органы программирования

- Начальное меню - Сообщения передатчика

- Элементы питания Безопасность
	-
	-

# Органы управления

![](_page_24_Figure_13.jpeg)

Этот рисунок показывает настройки передатчика в МОДе 2 Внимание: Некоторые функции не будут задействованы, пока не активировано меню миксинга.

# **ПРТІС Б** Перевод ООО «Планета Хобби» © http://www.planetahobby.ru Перевод ООО «Планета Хобби» © http://www.planetahobby.ru SPORT 2.4

# Optic 6 для Вертолётов Optic 6 Sport Heli In-Flight Controls

#### *Если это ваш первый вертолёт*

- *Если это ваш первый вертолёт, мы приводим несколько подсказок, которые будут вам полезны при его использовании.*
- *Будет понятнее, когда вы прочтёте инструкцию до конца.*
- *1. Поставьте правильный тип автомата перекоса для вашего вертолёта, в меню начальных настроек. 2. Далее используйте функцию REV, для выставления направления работы серво.*
- *3. После подстройки рычагов серво вручную, используйте суббтримминг для более точной*
- *подстройки. 4. Выставьте конечные точки работы серво в меню EPA.*
- 
- *5. Прочтите секцию настройки газа и выставьте кривые газа. Не обращайте внимание на всякие там задержки газа, режимы полётов и холостые кривые,*
- *пока не научитесь управлять вертолётом в обычном режиме.*
- *6. Поработайте над настройкой стабилизатора, ознакомьтесь с руководством вертолёта, чтобы узнать как ведёт себя стабилизатор с разными передатчиками.*
- *7. Поставьте 35%ную экспоненту для вращения, Ch. 1 и подъёма для Ch. 2.*
- *8. После того как ваш планер готов к первому полёту, забудьте про него и купите себе компьютерный симулятор.*

*Проведите множество бессонных ночей за компьютером, сэкономив тем самым несколько тысяч рублей.*

## Initial Menu Feature Review For HELI Programming

Пункты меню начальных настроек описаны на стр 13-15. **Выбор линии программирования:**

![](_page_24_Picture_33.jpeg)

#### **Автомат перекоса**

На втором экране меню, кнопкой CURSOR выберите HELI.

Подтвердите выбор нажатием обеих кнопок DATA одновременно. Передатчик подаст звуковой сигнал. Если вы выбрали HELI/вертолёт в качестве вашей модели, меню позволит вам выбирать между NOR (нормальной 90° механикой) положением автомата перекоса, или 120° нажатием кнопок CURSOR. Обратитесь к производителю для подробностей.

98 SWAH

NOR - стандартный автомат перекоса,

- который обеспечивает смешанный шаг, руль
- направления, элероны.
- 120° это автомат рассчитан на управление всеми тремя серво сразу и нуждается в специальном миксе.

![](_page_24_Figure_42.jpeg)

# **OPTIC 6** Heperog OOO «Планета Хобби» © http://www.planetahobby.ru

Чтобы настроить Optic 6 Sport 2.4 для полётов в особом режиме, вам потребуется зайти в меню настройки модели. В этом меню вы сможете задать особые функции и величины для полёта.

Включите передатчик. Вы в стандартном меню. В верхнем левом углу экрана виден символ HELI, а в правом статус заряда батареи. Маленький номер показывает открытый слот радио. Также символ "NOR" показывает полётный режим, в случае с вертолётом – означает нормальную кривую.

Позже мы расскажем, как активировать полётные режимы, холостые режимы. Этот экран подскажет вам, какой режим активен.

*Внимание: Если до этого вы настраивали модель в режиме ACRO, вы заметите, что в режиме HELI открылись 5 новых опций, которые были недоступны в режиме ACRO. Кривая газа, Кривая шага, Чувствительность гироскопа, Микс обращения и Постоянный газ.*

*Нажмите обе кнопки* EDIT одновременно. Перемещение по пунктам меню осуществляется правой кнопкой EDIT:

Ǻеню программирования Вертолёта

![](_page_25_Picture_289.jpeg)

![](_page_25_Picture_290.jpeg)

# Перевод ООО «Планета Хобби» © http://www.planetahobby.ru SPORT 2.4

### Model Setup Menu Programming for Helicopter

Секция описывает использование Optic 6 Sport 2.4 функции вертолёта.

Описание других функций, таких как конечные точки, двойные стандарты , экспонента… описаны выше в параграфе (ACRO).

(TD)

*Два основных типа вертолётов: Фиксированный шаг и Смешанный шаг Есть два основных типа шага: Фиксированный и смешанный. Моделью с фиксированным шагом легче управлять и движущихся деталей у такой модели меньше, так как мотор контролирует скорость вращения фиксированных лопастей. Для фиксированного шага, вам нужно воспользоваться функцией кривой газа, но не кривой шага! Другой, более распространённый, смешанный тип шага использует совмещение электроники и передатчика для объединения контроля над оборотами мотора и изменения угла лопастей. Обе функции «кривых» направлены на правильную работу модели со смешанным шагом.*

### **Два основных типа: Электро и ДВС**

Есть существенные отличия в программировании разных типов вертолётов!

Если у вас вертолёт с ДВС:

1. Серво подключённое к каналу 3 приёмника контролирует заслонку карбюратора. 2. Вертолёты с ДВС снабжены авиабатареей для питания приёмника, стабилизатора и серво.

Если у вас электрический вертолёт:

1. В канал 3 приёмника подключается регулятор скорости

Регулятор скорости может нуждаться в перенастройках. 2. В маленьких электровертолётах, большие батареи используются для питания всех агрегатов модели. Большие

модели вертолётов, несут раздельные батареи питания.

**Пример 5ти-точечной**

движения серво на пяти положения левой ручки газа.:

![](_page_26_Figure_1.jpeg)

![](_page_26_Figure_2.jpeg)

Кривые газа и шага завязаны на позицию ручки газа / смешанной ручки и состоят из пяти точек. Они определяют

### **Настройка кривой газа**

1. Нажмите одну из кнопок EDIT, пока не появится окно T.CV. Линия кривой, по умолчанию, идёт от 0 до 100% через 50% на зависании (центр, точка 3).

2. Убедитесь, что вы находитесь в желаемом полётном режиме. Поставьте переключатель SW-1 в нужное положение. Помните, что вы можете задать раздельные, независимые кривые газа для каждого незадействованного режима (за исключением ST3, постоянный газ)!

HEL| CH 12345 T.CV г

3. Начните с точки 1, которая будет мигать. Это холостая позиция и значение будет 0%

Нажатием кнопок «+/-» DATA увеличьте/уменьшите значение по желанию. Попробуйте выставить от 15 до 20% для начала.

4. Закончив с точкой 1, правой кнопкой CURSOR переместитесь к следующей точке.

Будет мигать цифра 2, показывая, что вы задаёте значение для точки 2. Заметьте, что начальная функция блокирована (Inh). Если оставить так, вы получите линию от 1й до 3й точки. Вы можете увеличить/уменьшить значения кнопками «+/-» DATA.

![](_page_26_Picture_11.jpeg)

**ОРТІС 6** Перевод ООО «Планета Хобби» © http://www.planetahobby.ru Перевод ООО «Планета Хобби» © http://www.planetahobby.ru SPORT 2.4

*Настройка «незадействованных» кривых для других полётных режимов После того, как вы освоились с полётами в режиме "NOR" вы, наверное, захотите перейти к более сложному 3D пилотированию. Используя настройки режима NOR – как базовые, задайте другие величины для других полётных режимов*

 $(\mathbb{T} \mathbb{D})$ 

## Кривые

Вы можете выпрямить, или укоротить кривую для зависания, как показано. Это полезно для уменьшения чувствительности управления при зависании.

HELI CH 123456 0  $Q_i$ P.CV **Задаём значения кривой шага** 1. Нажмите одну из кнопок EDIT, пока не появится окно P.CV. По умолчанию настройка кривой идёт от 0 до 100%, через 50% на зависании (центр, точка 3). 2. Убедитесь, что вы находитесь в желаемом полётном режиме. Поставьте переключатель SW-3 в нужное положение. Помните, что вы можете выставить раздельные, независимые кривые газа для каждого незадействованного режима. 3. Вы начинаете с точки 1, которая будет мигать. Это холостая позиция и значение будет 0% Нажмите кнопку «+» DATA для увеличения/ «-» DATA для уменьшения значения. 4. Закончив с точкой 1, правой кнопкой CURSOR перейдите к следующей точке. Будет мигать цифра 2, показывая, что вы задаёте значение для точки 2.

Заметьте, что начальная функция блокирована (Inh). Если оставить так, вы получите линию от 1й до 3й точки. Вы можете увеличить/уменьшить значения кнопками «+/-» DATA.

5. Повторите процедуру для точек 3, 4 и 5, если нужно обнулить, нажмите CLEAR.

6. Кода закончите с полётным режимом NOR, устройте тестовый полёт.

Если вы удовлетворены настройками, используйте их как базовые для всех последующих полётных режимов.

Щёлкните переключателем для того чтобы попасть в другой полётный режим. Выставьте значения для всех 5ти точек, как описано выше.

![](_page_26_Picture_22.jpeg)

*Точные подстройки этих параметров выставляются на точках 3 (по центру) обеих кривых.*

**кривой**

Кривые

# GYRO (Чувствительность гироскопа)

**GYRO (Чувствительность гироскопа)**

Настройки гироскопа используются во всех 4х полётных режимах NOR, ST1, ST2 и ST3.

Они контролируются по каналу 5 приёмника. Вы не можете независимо контролировать этот канал переключателем. Есть много производителей гироскопов и не у всех одинаковые программы установки, ознакомьтесь с руководством вашего гироскопа.

#### **Используем настройки гироскопа**

1. Нажмите одну из кнопок EDIT, чтобы перейти к окну GYRO. В начале функция блокирована.

![](_page_27_Picture_7.jpeg)

2. Для настройки величины смешивания в режиме NOR, переключите тумблер SW-3. Замигает символ NOR. Установите значение (обычно используется высокая чувствительность гироскопа). Если по какой-то причине вы хотите установить значение на 0%, нажмите Clear.

![](_page_27_Picture_9.jpeg)

iob

**HELI** 

GYRO

*Установки чувствительности гироскопа в ST2, ST3 и ST4 (Постоянный газ), для опытных 3D пилотов*

3. Поставьте переключатель SW-3 в центральное положение. Замигает ST1. Установите желаемое процентное значение для чувствительности гироскопа для данного полётного режима. (обычно используется низкая чувствительность для уменьшения демпинга во время сложных фигур).

4. Поставьте переключатель SW-3 а переднее положение. Замигает ST2. Установите желаемое процентное значение. 5. Теперь поставьте SW-1 в нижнее положение. Теперь можете ввести значения для ST3, постоянного газа.

6. Проведите несколько тестовых полётов. Обратите внимание на ситуации, где нужно больше, или меньше

чувствительности. Вы можете установить разные значения чувствительности для разных полётных режимов.

## **RVMX (Микс обращения)**

### **RVMX (Микс обращения)**

Функция микса обращения объединяет команды шага для хвостового ротора, для компенсации смены оборотов от основного ротора вертолёта.

Вы можете ввести независимые значения для микса обращения для каждого полётного режима.

Микс обращения отключён, когда активен постоянный газ (ST3, активируется переключателем SW -1). Для мотора с вращение по часовой стрелке, микс обращения применяется к правому рулю направления, когда шаг увеличивается; для моторов с вращением против часовой, наоборот. Не забудьте установить значения движения

ручки для обеих сторон. Микс обращения не имеет заранее занесённых значений при старте. Вам самим придётся сделать настройки.

*Внимание: Процедура микса обращения дана в таблице. Revo микс, используется вместе со стандартными гироскопами. НЕ со стабилизаторами.* **HELI** 1. Перейдите к экрану микса обращения нажатием одной из кнопок EDIT, появится окно RVMX. Функция активна со значением 0%. Поставьте ручку газа в наименьшее положение. 2. Теперь нажмите «+» DATA. **RVMX** Это увеличит значения RVMX микс для наименьшего газа. Вы можете выставить от 0% до 100% для этой стороны. Если хотите оставить значение на 0%, нажмите CLEAR. HELI 1. Передвиньте ручку газа на половину от полного и измените процентное значение на желаемое.

2. Проверьте отклик руля направления в обе стороны и ход серво в обе стороны, при подаче газа.

3. Выставьте значения для RVMX микса в других полётных режимах.(ST1, ST2) переключая тумблер (SW-3)

## HOLD (Постоянный газ)

**HOLD (Постоянный газ)**

С помощью функции постоянного газа серво газа перемещается в установленное вами положение близкое к холостому. Функция отменяется ручкой газа.

В основном она используется для авторотации и активируется переключателем SW-1 Вы можете установить значение в пределах от -25 до +100%. Активация постоянного газа отменяет микс обращения.

1. Нажмите одну из кнопок EDIT, пока не появится окно HOLD.

По умолчанию функция блокирована. Для активации нажмите обе кнопки DATA одновременно. Символ ihh измениться на 0% значение.

![](_page_27_Figure_31.jpeg)

3. Проверьте, что газ изменяется на выбранную вами постоянную величину, переключая тумблер SW-1 — \* ~ °<br>Подстройте значение при необходимости. Желательно выбрать такое значение, <del>при котором мотор случайно</del> не заглохнет, но достаточно медленное, чтобы не задействовать сцепление основного ротора.

## **SWAH (Программирование 120° автомата)**

#### **SWAH (программирование 120°-ого автомата)**

 Меню автомата перекоса используется только для вертолётов, в которых смешанный шаг управляется не одним серво. Иногда относится к типу CCPM (двойной тип шага).

Optic содержит настройки для 120° автомата перекоса.

Обратитесь к руководству вашей модели за подробной информацией о типе вашего автомата.

Меню автомата перекоса используется для контроля всех трёх серво в связке.

Его не стоит использовать для реверсирования, или выставления зон хода серво. Для этого есть отдельные пункты. При перемещения контрольных ручек, все три серво должны изменять положение тарелки автомата, повторяя движения контрольных ручек. Если тарелка должна отклоняться в одну сторону, при перемещении ручки управления, и одно, или два серво двигаются некорректно – это можно подстроить в меню автомата.

Если тарелка идёт вниз когда шаг нужно увеличить, измените значения с + на -, или наоборот.

Обратите внимание, что меню автомата недоступно в меню NOR, но 120° автомат не содержит меню автомата Настройки автомата по умолчанию, показаны ниже.

![](_page_27_Picture_696.jpeg)

#### **Программирование автомата перекоса**

1. Обратитесь к руководству свое модели. Если серво 120° автомата нуждаются в настройке, перейдите к странице **37** и выберите 120 тип автомата.  $\sim$ 

2. При настроенных серво и включённом приёмнике и передатчике, двигайте ручку управления вверх/вниз. Автомат должен двигаться вверх/вниз без вращения

Двигайте ручку управления элеронами влево/вправо. Автомат должен отклоняться соответственно.

Если вращения происходят, или автомат движется некорректно, необходимо перенастроить его в меню автомата. 3. Если серво откликаются на команды в противоположном направлении, вам необходимо реверсировать их в меню **REV** 

Возможно, с первого раза не получится правильно осуществить все настройки.

Не переживайте из-за направления работы серво. Главное, что они двигаются во всех направлениях.

![](_page_27_Picture_53.jpeg)

**BVMX** 

**EVIL** 

## SWAH (Программирование 120° автомата) SWAH (ОРТIC 6 SPORT Лист настроек

4. Вызовите окно меню автомата нажатием кнопок EDIT, пока не появится окно SWAH. Функция автоматически активируется при выборе 120 миксинга в меню модели.

5. Если все серво поднимают автомат при общем повышении, переходите к

следующему шагу.

Если они опускают автомат, нажмите правую кнопку CURSOR дважды, чтобы зайти в общую настройку (стрелочка над цифрой 6).

Теперь жмите кнопку «-» DATA, пока знак перед процентами не поменяется.

Теперь автомат должен двигаться корректно.

Если необходимо обнуление, нажмите Clear.

случае вы не получите отклика на команду

6. Если при движении ручки управления элеронами вправо автомат отклоняется вправо, переходите к следующему шагу.

Если нет проделайте тоже самое в меню настройки элеронов (стрелочка над цифрой 1)

7. Если при движении ручки управления рулём высоты вверх автомат отклоняется обратно, переходите к следующему шагу. Если нет проделайте тоже самое в меню настройки элеронов (стрелочка над цифрой 2) 8. Ещё раз проверьте настройки автомата перекоса по всем трём пунктам. Не ставьте значения на 0%, в противном

### **FLT. С (Полётные режимы) FLT. C (Полётные режимы, или "Активы")**

Меню вертолёта в Optic 6 Sport 2.4's предоставляет вам 3 полётных режима и нормальный (NOR). В каждом вы можете задать независимые величины двойного стандарта, экспоненты, кривых газа/шага, чувствительности гироскопа и обращения.

В меню HELI, они автоматически вызываются при переключении в другой режим.

Режим NOR может использоваться для обычных полётов. ST1 для ускорения и умеренной аэробатики, ST2 для зеркального пилотирования и ST3 для авторотации, так как используется функция постоянного газа отключающая серво газа от команд ручки управления.

Эти условия активируются, когда вы в линии программирования HELI.

Настройки по умолчанию для переключателей контролирующих режимы::

#### Кривая газа **ST1**

-NOR: ВКЛ если тумблер SW-3 в заднем положении. -ST1: ВКЛ если тумблер SW-3 по центру. -ST2: ВКЛ если тумблер SW-4 в переднем положении -ST3: ВКЛ если тумблер SW-1 внизу. (для постоянного газа)

Включены или нет эти режимы, ST3 = «Постоянный газ» имеет приоритет. Далее идут ST2 и ST1. Стандартный режим (NOR) доступен если все они выключены.

Кривые шага/газа, микс обращения и чувствительность гироскопа, могут быть выбраны для каждого полётного режима

![](_page_28_Picture_967.jpeg)

Точка 1 (мал) 2 3 4 5 (выс)

**HELI**  $CH$  12

SWAH  $\frac{1}{2}$ 

 $\Box$ 

Гочка 1 (мал) 2 3 4 5 (выс) Шаг |-4 град. | -- | +6.5 | -- | +12

очка 1 (мал) 2 3 4 5 (выс) Шаг -9 град. -6.0 0 6.0 9 , 10.0

Советы по начальной настройке:

**Используйте данную таблицу для занесения своих параметров.**

**МОДЕЛЬ : 0 1 2 3 4 5 6 7 8 9.**

![](_page_28_Picture_968.jpeg)

**\*Сделайте копию этой таблицы.**

# % 20 38 50 75 100

Кривая газа ST1

Кривая шага ST2

Кривая шага ST3 пост

![](_page_28_Picture_969.jpeg)

![](_page_28_Picture_970.jpeg)

![](_page_28_Picture_971.jpeg)

# **OPTIC 6 SPORT Лист настроек**

ТИП МОДЕЛИ:

# **МОДЕЛЬ: 0 1 2 3 4 5 6 7 8 9.**

![](_page_29_Picture_898.jpeg)

# **ПРТІС Б** Перевод ООО «Планета Хобби» © http://www.planetahobby.ru Перевод ООО «Планета Хобби» © http://www.planetahobby.ru SPORT 2.4

# **OPTIC 6 SPORT Лист настроек**

**Используйте данную таблицу для занесения своих параметров.**

**МОДЕЛЬ : 0 1 2 3 4 5 6 7 8 9.**

![](_page_29_Picture_899.jpeg)

**\*Сделайте копию этой таблицы.**

**\*Сделайте копию этой таблицы.**